2009 Sony Corporation

USM-L Series USM-LX Series

# **SONY**

# 2-550-393-**11**(1)

**USB Flash Drive**

Operating Instructions

**MICRO***MALIET* 

#### **English WARNING Keep away from children. If swallowed, promptly see a doctor. To reduce the risk of fire or electric shock, do not expose this apparatus to rain or moisture.**

**To avoid electrical shock, do not open the cabinet. Refer servicing to qualified personnel only. Owner's Record** The model number and serial number are located on the side of the product. Record the serial number in the space provided here. Refer to the model and serial number when you call the Sony Customer Information Center.

Model No. USM1GL, USM2GL, USM4GL, USM8GL, USM16GL, USM32GL, USM1GLX, USM2GLX, USM4GLX, USM8GLX, USM16GLX Serial No. **For Customers in the U.S.A.**

may cause undesired operation **CAUTION:** You are cautioned that any changes or modifications not expressly approved in this

If you have any questions about this product, you may call: Sony Customer Information Center 1-800-942-SONY(7669). The number below is for the FCC related matters only. **Regulatory Information:**

equipment generates, uses and can radiate radio frequency energy and, if not installed and used in accordance with the instructions, may cause harmful interference to radio communications. However, there is no guarantee that interference will not occur in a particular installation. If this equipment does cause harmful interference to radio or elevision reception, which can be determined by turning the equipment off and on, the user is encouraged to try to correct the interference by one or more of the following

#### Declaration of Conformity Trade Name<br>Model : USM1GL, USM2GL, USM4GL, USM8GL, USM16GL, USM32GL, USM1GLX, USM2GLX, USM4GLX,

USM8GLX, USM16GLX Responsible Party : Sony Electronics Inc. Address inc.<br>
16530 Via Esprillo, San Diego, CA 92127 U.S.A. Telephone Number : 858-942-2230 This device complies with part 15 of the FCC rules. Operation is subject to the following two conditions: (1) This device may not cause harmful interference, and (2) this device must accept any interference received, including interference that

manual could void your authority to operate this equipment. **Note:** This equipment has been tested and found to comply with the limits for a Class B digital device, pursuant to part 15 of the FCC Rules. These limits are designed to provide reasonable protection against harmful interference in a residential installation. This

**Disposal of Old Electrical & Electronic Equipment (Applicable in the European Union and other European countries with separational** 

# measures: – Reorient or relocate the receiving antenna. – Increase the separation between the equipment and receiver.

Please retain your original sales receipt to receive warranty coverage. For more information on Sony Authorized Service Centers, please access the 'Support Network' section in the following web site.

– Connect the equipment into an outlet on a circuit different from that to which the receiver is connected. – Consult the dealer or an experienced radio/TV technician for help. The shielded interface cable and connectors must be used in order to comply with the limits for digital device pursuant to subpart B of Part 15 of FCC Rules. **For Customers in CANADA (USM1GL/2GL/4GL/8GL/16GL/32GL only)** This Class B digital apparatus complies with Canadian ICES-003.

### Please remove the Micro Vault properly following the procedure described in this anual. Otherwise, data may not be recorded corre

#### **For Customers in Europe** orms to the following European Directives, 2004/108/EC (EMC Directive)

This product complies with EN55022 Class B and EN55024 for use in the following areas; residential, commercial, and light-industrial. The manufacturer of this product is Sony Corporation, 1-7-1 Konan Minato-ku Tokyo, 108-0075 Japan. The Authorized Representative for EMC and product Safety is Sony Deutschland GmbH, Hedelfinger Strasse 61, 70327 Stuttgart, Ger For any service or guarantee matters please refer to the addresses given in separate

The Micro Vault is connected to the computer, the drive icon for the Micro Vault device appears. (The drive name varies, depending on your computer system. You can now copy and save data on the Micro Vault by dragging files and folders on the drive icon, just as you would when copying data to a hard disk or to a floppy disk. **When running Mac OS 9.0 and higher** Once the Micro Vault is connected to the computer, the drive icon for the Micro Vault device appears. \* The Micro Vault does not support Mac OS 10.0x.

# Standby On Data transfer in progress (Do not remove the Micro Vault while the indicator light is flashing.)

**Disconnection When running Windows 7, Windows Vista, Windows XP or Windows 20** 

service or guarantee documents.

**collection systems)**

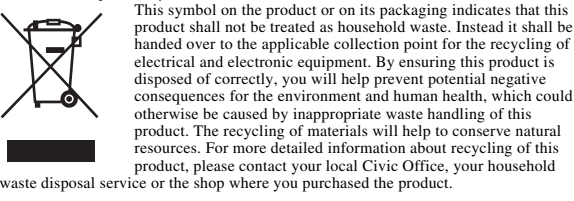

Double-click  $\mathbb{F}_p$  (Safely Remove Hardware) in the task tray in the lower right portion<br>of the screen. In the window that appears, select the name of the device that is to be<br>removed, then click the Stop button. When the "Safe to Remove Hardware" message appears, you may remove the Micro Vault. The icon and messages that appear may vary depending on the version of the OS. When running Windows Vista, you can also select "Safely Remove Hardware" by rightclicking the Micro Vault drive icon in Explorer or My Computer. When removing the Micro Vault while Virtual Expander is running, be sure to end the

handed over to the applicable collection point for the recycling of electrical and electronic equipment. By ensuring this product is disposed of correctly, you will help prevent potential negative consequences for the environment and human health, which could otherwise be caused by inappropriate waste handling of this product. The recycling of materials will help to conserve natural resources. For more detailed information about recycling of this product, please contact your local Civic Office, your household waste disposal service or the shop where you purchased the product. **For Customers in Asia Pacific Region**

#### • When formatting the device, use the format software which you can download from the website. To avoid any changes of the specifications, do not format the device in any other way. • The Micro Vault may not function correctly if it is connected to the computer when the computer is started up, restarted, or restored from sleep mode. Always disconnect the Micro Vault from the computer before performing any of these operations. • The Micro Vault has a hole for attaching a strap or a ring. However, a hook-shaped metal object (such as a key holder) should not be attached to this hole, because it may use damage to the Micro Vault

**For MICRO VAULT™ USB Flash Drive only Limited warranty for Customer in Asia Pacific region.**

If this product proves defective in workmanship or materials when used in accordance with the guidelines and conditions presented in the instruction manual, Sony will replace this product with an equivalent product free of charge within 1 year after purchase date. This warranty is subject to the conditions indicated herein. Sony shall not be liable for loss or damage to data stored in the product howsoever caused. **NOTE: "FOR YOUR PROTECTION"**

http://www.sony-asia.com/support

#### **When Using USB Flash Drive for the First Time (Installing the Device Driver)**

Ordinarily, the device driver is installed automatically when you connect the Micro Vault. .<br>ver, with some USB 2.0 cards or boards, you may need to initiate installation manually. Follow the instructions displayed on the screen to search for a suitable driver. **Note:** Windows 98, Windows 98SE, Windows Me and Mac OS 10.0x are not supported.

**Basic Operation Note:**

**Setup** While holding the body of the Micro Vault, depress the top to extend the USB. This action locks the USB and makes it ready for use in a  $\text{USB}$  p **When running Windows 7, Windows Vista, Windows XP or Windows 2000**

Ce produit est conforme aux directives européennes suivant 2004/108/CE (Directive CEM) Ce produit est conforme aux normes de classification EN 55022 Classe B et EN 55024 pour une utilisation dans les environnements suivants : zones résidentielles, commerciales et d'industrie légère. Le fabricant de ce produit est Sony Corporation, 1-7-1 Konan Minato-ku Tokyo, 108-

You can now copy and save data on the Micro Vault by dragging files and folders on the drive icon, just as you would when copying data to a hard disk or to a floppy disk. **Meanings of the Indicator Light** en the Micro Vault is in use, the indicator light indicates its status as follows. **Indicator Light Status Meaning**

ent, le pilote de l'appareil est installé automatiquement lors du raccordement du Micro Vault. Cependant, le lancement manuel de l'installation peut être nécessaire avec certaines artesUSB 2.0. Suivez les instructions qui s'affichent à l'écran pour rechercher le pilote approprié. **Remarque :** Windows 98, Windows 98SE, Windows Me et Mac OS 10.0x ne sont pas pris en

Une fois le Micro Vault raccordé à l'ordinateur, l'icône de lecteur du Micro Vault s'affiche. \* Le Micro Vault ne prend pas en charge Mac OS 10.0x. Vous pouvez maintenant copier des données sur le Micro Vault ou y sauvegarder des fichiers. Pour ce faire, déplacez les fichiers et les dossiers sur l'icône Micro Vault, exactement comme lors de la copie de données vers un disque dur ou une disquette.

**Signification du voyant**<br>Pendant le fonctionnement du l Pendant du Micro Vault, le voyant indique le statut de force extensive force for the comme suit **Apparence du voyant ; Signification**

Attente Allumé Transfert de données en cours (ne retirez pas le Micro Vault pendant que le voyant clignote).

sélectionnez le nom du périphérique à déconnecter, puis cliquez sur  $\hat{A}$ la fenêtre [Arrêt d'un périphérique matériel] s'affiche, vérifiez que les informations affichées sont correctes, puis cliquez sur [OK]. Lorsque le message « Le matériel peut être retiré en toute sécurité » apparaît, vous pouvez débrancher le Micro Vault. (L'icône t les messages qui apparaissent peuvent varier selon la version du systèment d'exploitation.) Sous Windows Vista, vous pouvez également sélectionner « Safely Remove

program first by right-clicking the Virtual Expander icon in the task tray and selecting 'End" from the menu that appe **When running Mac OS 9.0 and higher** Drag the Micro Vault icon to the Trash. After confirming that the Micro Vault is in standby mode, disconnect the Micro Vault.

\* The Micro Vault does not support Mac OS 10.0x.

# **About Micro Vault Virtual Expander software**

tallé sur le Micro Vault • Il s'agit du logiciel de compression conçu à l'origine pour le Micro Vault. Pour obtenir plus de détails sur son utilisation, reportez-vous au fichier README enregistré sur le Micro Vault.

• Le taux de compression varie selon le fichie • Fichiers déjà compressés ou fichiers de 2 Ko ou moins enregistrés tels quels, sans

• This software is pre-installed in the Micro Vault. • This is compression software originally designed for the Micro Vault. For more If this is compression software originary accessive the meaning details on its use, see the README file stored in the Micro Vault. • The compression ratio will differ depending on the file. • Files that have already been compressed and files of 2 KB or less are saved unchanged, without being compressed. • If the software becomes unstable during use, visit the following URL to download the atest version. Only products with Micro Vault Virtual Expander installed at the time of purchase can download from this Web site. **http://www.sony.net/Products/Media/Microvault/**

compression.<br>• Si le logiciel devient instable en cours d'utilisation, rendez-vous sur le site suivant<br>• pour télécharger et installer la toute dernière version du logiciel. Seuls les produits<br>• sur lesquels Micro Vault Vi télécharger à partir de ce site Web. **http://www.sony.net/Products/Media/Microvault/**

• Supported OS: Windows 7, Windows Vista, Windows XP (SP1 and higher). • Administrative right is required to use this software. **Notes on Use**

imprégné d'une solution détergente neutr Evitez d'utiliser des solvants, par exemple de l'alcool ou de l'essence, qui risqueraient de ternir la coque de l'appareil. Il est fortement recommandé de sauvegarder régulièrement les données enregistrées sur

l'appareil. Sony Corporation décline toute responsabilité pour les dommages ou pertes de données éventuels. **Précautions pour le transfert et la suppression des données** Si des données enregistrées sur le Micro Vault sont supprimées ou reformatées à l'aide des méthodes traditionnelles, les données sont supprimées superficielleme uniculation de les récupérer et de les réutiliser à l'aide d'un logiciel

• Do not place the unit in locations that are: – extremely hot or cold – dusty or dirty – vibrating<br>
– exposed to corrosive gases<br>
– exposed to direct sunlight exposed to corrosive gases • Cleaning Clean the unit with a soft, dry cloth or a soft cloth lightly moistened with a mild detergent solution. Do not use any type of solvent, such as alcohol or benzene, which may damage the finish.

Microsoft Corporation aux Etats-Unis et dans d'autres pays ou régions. • Mac et Macintosh sont des marques déposées d'Apple Inc. aux Etats-Unis et dans d'autres pays. • Les autres noms de systèmes et de produits apparaissant dans le présent mode d'emploi sont des marques commerciales ou des marques déposées de filode d'emploi sont des marques commerciales ou des marques deposées de<br>leurs détenteurs respectifs. Les symboles ™ et ® ont été omis dans ce mode

d'emploi. • La couverture de garantie de ce produit se limite au support USB de stockage de données lui-même, lors d'une utilisation normale respectant<br>les directives du présent mode d'emploi avec les accessoires inclus avec<br>cet appareil et avec un des systèmes d'exploitation mentionnés ou recommandés. Les services offerts par la société, par exemple l'assistan à l'utilisateur, sont également limités par ces conditions. La société décline toute responsabilité pour des dommages ou pertes résultant de l'utilisation de cet appareil, ainsi que pour toute réclamation déposée par un tiers. • La société décline toute responsabilité pour : les problèmes de fonctionnement de l'ordinateur ou d'autres appareils découlant de l'utilisation de ce produit ; l'incompatibilité de ce produit avec un ordinateur, un logiciel ou un périphérique particulier : les conflits d'exploitation avec

It is strongly recommended that you periodically back up the data written on the unit. Sony Corporation assumes no liability for any damage or loss of data that may occur. **Precautions for Transfer and Disposal** If data stored on the Micro Vault is deleted or reformatted using the standard methods,<br>the data only appears to be removed on a superficial level, and it may be possible for<br>someone to retrieve and reuse the data by means To avoid information leaks and other problems of this sort, it is recommended that you

e commercially available software designed to completely remove all data from the

Micro Vault.

#### **Français AVERTISSEMENT**

**Tenir hors de portée des enfants. En cas d'ingestion, consulter immédiatement un médecin. Afin de réduire les risques d'incendie ou de choc électrique,** sez pas cet appareil à la pluie ni à l'hum **Pour éviter toute électrocution, ne pas ouvrir le boîtier. Confier l'entretien à un technicien qualifié uniquement.**

**Per gli utenti in Europa** In prodotto é conforme alle seguenti direttive Europee: 2004/108/EC (Direttiva EMC) Il presente prodotto è conforme alle normative EN55022 Class B e EN55024 relative all'uso in ambienti residenziali, commerciali e dell'industria leggera. Il produttore di questo prodotto e' Sony Corporation, 1-7-1 Konan Minato-ku Tokyo,  $108-0075$  Gianne

**Informations client** La référence du modèle et le numéro de série sont indiqués sur le côté du produit. Notez luméro de série dans l'espace ci-dessous prévu à cet effet. Indiquez la référence du modèle et le numéro de série lorsque vous contactez le Centre d'information client

Sony.

Référence du modèle USM1GL, USM2GL, USM4GL, USM8GL, USM16GL, USM32GL, USM1GLX, USM2GLX, USM4GLX, USM8GLX, USM16GLX Numéro de série \_\_\_\_\_\_\_\_\_\_\_\_\_\_\_\_\_\_\_\_\_\_\_\_\_\_\_\_\_\_ **Pour les utilisateurs au Canada (USM1GL/2GL/4GL/8GL/16GL/32GL**

Il rappresentante autorizzato per EMC e sicurezza del prodotto e' Sony Germania<br>Gmbh, Hedelfinger Strasse 61, 70327 Stoccarda, Germania.<br>Per qualsiasi informazione riguardante l'assistenza o la garanzia potete far riferime all'indirizzo che trovate sugli stessi documenti di assistenza e garanzia. **Trattamento del dispositivo elettrico od elettronico a fine vita (applicabile in tutti i paesi dell'Unione Europea e in altri paesi**

**seulement)** Cet appareil numérique de la classe B est conforme à la norme NMB-003 du Canada. **Pour les clients en Europe**

dettagliate circa il riciclaggio di questo prodotto, potete contattar l'ufficio comunale, il servizio locale di smaltimento rifiuti oppure il negozio dove l'avete acquistato. **Uso iniziale del supporto di memorizzazione USB (installazione del driver di periferica)** Generalmente, il driver di periferica viene installato automaticamente collegando

MicroVault. Tuttavia, con alcune schede USB 2.0, potrebbe essere necessario avviare manualmente l'installazione. Seguire le istruzioni a schermo per eseguire la ricerca del driver adatto. **Nota:** I sistemi operativi Windows 98, Windows 98SE, Windows Me e Mac OS 10.0x non sono supportat

0075 Japon. Le représentant agréé pour EMC et la sécurité produit est Sony Allemagne GmbH, Hedelfinger Strasse 61, 70327 Stuttgart, Allemagne. Pour toute demande relative au service ou à la garantie veuillez vous référer à l'adresse indiquée sur les fascicules service ou garantie. **Traitement des appareils électriques et électroniques en fin de vie (Applicable dans les pays de l'Union Européenne et aux autres pays**

**européens disposant de systèmes de collecte sélective)** Ce symbole, apposé sur le produit ou sur son emballage, indique  $\begin{picture}(20,20) \put(0,0){\line(1,0){10}} \put(15,0){\line(1,0){10}} \put(15,0){\line(1,0){10}} \put(15,0){\line(1,0){10}} \put(15,0){\line(1,0){10}} \put(15,0){\line(1,0){10}} \put(15,0){\line(1,0){10}} \put(15,0){\line(1,0){10}} \put(15,0){\line(1,0){10}} \put(15,0){\line(1,0){10}} \put(15,0){\line(1,0){10}} \put(15,0){\line(1$ que ce produit ne doit pas être traité avec les déchets ménagers. Il doit être remis à un point de collecte approprié pour le recyclage des équipements électriques et électroniques. En s'assurant que ce produit est bien mis au rebut de manière appropriée, vous aiderez à

> rolativa alla periferica Micro Vault. Micro Vault non supporta Mac OS 10.0x. A questo punto, è possibile copiare e salvare i dati in Micro Vault trascinando i file e le cartelle in corrispondenza dell'icona dell'unità, allo stesso modo delle operazioni di copia dei dati in un disco fisso o in un dischetto floppy. **Significato dell'indicatore**

Se Micro Vault è in uso, l'indicatore ne mostra lo stato nel modo seguente. **Stato dell'indicatore** Attesa

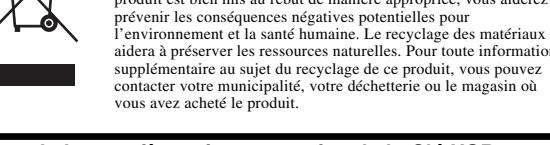

supplémentaire au sujet du recyclage de ce produit, vous pouvez contacter votre municipalité, votre déchetterie ou le magasin où vous avez acheté le produit. **Lors de la première mise en service de la Clé USB (installation du pilote de périphérique)**

charge.

# **Fonctionnement de base**

**Remarque:** Veuillez suivre la procédure décrite dans ce mode d'emploi pour retirer correctement le Micro Vault, sinon, il est possible que les données ne soient pas enregistrées correctement. **Réglage initial** En tenant le corps du Micro Vault, appuyez sur le haut pour sortir le connecteur USB.

> wnload da tale sito Web. **http://www.sony.net/Products/Media/Microvault/** • Sistema operativo supportato: Windows 7, Windows Vista, Windows XP (SP1 e versione successiva). • Per utilizzare il software, occorre disporre di diritti di amministratore.

Cette action permet de verrouiller le connecteur USB et de le préparer pour l'insertion ans un port USB. **Sous Windows 7, Windows Vista, Windows XP ou Windows 2000** Une fois le Micro Vault raccordé à l'ordinateur, l'icône de lecteur du Micro Vault s'affiche. (Le nom du lecteur varie selon votre ordinateur.) Vous pouvez maintenant copier des données sur le Micro Vault ou y sauvegarder des fichiers. Pour ce faire, déplacez les fichiers ou les dossiers sur l'icône Micro Vault, comme lors de la copie de données vers un disque dur ou une disquette **Sous Mac OS 9.0 ou plus**

> anello. Tuttavia, assicurarsi di non inserire in questo foro un oggetto metallico a forma di gancio (ad esempio, un portachiavi), onde evitare di danneggiare l'unità Micro Vault. • Non posizionare la periferica nei seguenti luoghi: – estremamente caldi o freddi – soggetti a polvere o sporcizia – soggetti a elevata umidità – soggetti a vibrazioni – soggetti a vibrazioni<br>– esposti alla luce solare diretta - esposti a gas corrosivi

#### **Déconnexion Sous Windows 7, Windows Vista, Windows XP ou Windows 2000** Double-cliquez sur (Retirer le périphérique en toute sécurité) dans la barre des tâches située dans le coin inférieur droit de l'écran. Dans la fenêtre qui s'affiche,

idoneità del prodotto ad hardware, software o periferiche specifici; conflitti del sistema operativo con altri software installati; perdita di dati; altri danni accidentali o imprevedibili. • La società non potrà essere ritenuta responsabile di danni finanziari, perdite di profitto, rivendicazioni di terzi e così via derivanti dall'uso del software in dotazione con il prodotto. Le specifiche del software sono soggette a modifiche senza preavviso.

• Micro Vault is a trademark of Sony Corporation. • Microsoft, Windows, and Windows Vista are registered trademarks of Microsoft Corporation in the United States and other countries. • Mac and Macintosh are trademarks of Apple Inc., registered in the U.S. and other countries. • Other system names and product names that appear in this manual are registered trademarks or trademarks of their respective owners. Note that the<br>™ and ® symbols are not used in this manual.

Hardware » en cliquant sur l'icône du lecteur Micro Vault dans Explorateur ou Poste de travail. Lorsque vous retirez le Micro Vault alors que Virtual Expander fonctionne, veillez d'abord à quitter le programme en cliquant avec le bouton droit de la souris sur l'icône Virtual Expander dans la barre des tâches, puis en sélectionnant « End » dans le menu

qui s'affiche. **Sous Mac OS 9.0 ou plus** Déplacez l'icône Micro Vault sur la poubelle. Après avoir vérifié que le Micro Vault st bien en mode d'attente, débranchez le Micro Vault \* Le Micro Vault ne prend pas en charge Mac OS 10.0x.

# **A propos du logiciel Micro Vault Virtual Expander**

请将本品放在儿童接触不到的地方。如果吞食,立即请医生救治。 为减少火灾或触电的危险,请勿将本装置暴露在雨中或潮湿环境中。 为防止触电,请勿打开机盖。维修只能由有资格的人员进行

型号和序列号位于本产品的侧面。请在此处的空白处记录下序列号。致电索尼客户信 息中心时请参考该型号和序列号。 型号: USM1GL, USM2GL, USM4GL, USM8GL, USM16GL, USM32GL,<br>USM1GLX, USM2GLX, USM4GLX, USM8GLX, USM16GLX

当第一次使用 USB 存储介质时(安装设备驱动程序) 一般来说,当 Micro Vault 连接到计算机上时,自动安装设备驱动程序。<br>但是,对某些 USB 2.0 卡或接口板,可能需要手动进行起始安装。

当运行 Windows 7, Windows Vista, Windows XP 或 Windows 2000 时 一旦 MV 随身存连上计算机,MV 随身存设备的驱动器图标即出现。(驱动器名称取 决士计算机系统)<br>现在,可以通过把文件和文件夹拖到MV 随身存驱动器图标上来将数据复制和保存<br>到 MV 随身存上,如同复制数据到硬盘或软盘上的操作。

断开<br>当运行 Windows 7,Windows Vista,Windows XP 或 Windows 2000 时<br>双击屏幕右下方任务栏上的 |这段(安全取下硬件)。在出现的窗口中,选择要取下设备<br>的名称, 然后单击 [Stop] 按钮。当 [Stop a Hardware Device] 屏幕出现时, 确认

显示信息正确,然后单击 OK 按钮。当"Safe to Remove Hardware"讯息出现<br>时,便可以取下 Micro Vault。(显示的图标和讯息可能因操作系统的版本而异。) 、<br>s Vista时,也可以右键单击资源管理器或我的电脑当中的Micro Vau

一旦 MV 随身存连上计算机,MV 随身存设备的驱动器图标即出现。<br>\* Micro Vault 不支持 Mac OS 10.0x。 现在,可以通过把文件和文件夹拖到 MV 随身存驱动器图标上来将数据复制和保存

到 MV 随身存 上, 如同复制数据到硬盘或软盘上的操作。

指示灯状态 意义 きょうちょう こうきょう だいしゃ 持机 けいじん かいしゅう かいしゅう おおおお しゅうしゃ

• Système d'exploitation pris en charge : Windows 7, Windows Vista, Windows XP (SP1 et versions ultérieures). • Pour utiliser ce logiciel, les droits d'administrateur sont requis.

> • 已压缩文件和容量为 2 KB 以下的文件将原样保存,不再进行压缩。<br>• 如果在使用期间软件变得不稳定,请访问以下 URL,下载最新版本。只有在购买 时安装了 MV 随身存 Virtual Expander 的产品才可从该网站上下载 **http://www.sony.net/Products/Media/Microvault/** • 支持的操作系统:Windows 7、Windows Vista、 Windows XP (SP1 或更高)。

**Remarques concernant l'utilisation** • Lors du formatage du périphérique, utilisez le logiciel de formatage après l'avoir téléchargé à partir du site Web. Afin d'éviter toute modification des caractéristique techniques, ne formatez pas le périphérique à l'aide d'une autre méthode. • Il se peut que le Micro Vault ne fonctionne pas correctement s'il est raccordé pendant le démarrage ou le rétablissement de l'ordinateur après mode veille veille veille veille. Avant d'effectuer une de ces opérations, débranchez toujours le Micro Vault de l'ordinateur. • Un système d'accroche et non pas orifice se trouve sur le Micro Vault pour la

fixation d'une dragonne ou d'un anneau. Toutefois, un objet métallique de type<br>crochet (par exemple un porte-clefs) ne doit pas être inséré dans cet ce sytème<br>d'accroche orifice car il peut endommager le Micro Vault.<br>• Ne

MICRO VAULT ™ USB 저장 장치에 대한 보증안내 본 제품을 사용설명서의 내용 및 조건에 따라 사용하였음에도 불구하고 제조상 또는 자<br>재상의 문제로 인해 본 제품에 하자가 발생한 경우, 소니는 구매한 날로부터 1년간 본 제<br>로증조건에 따르며 단, 어떠한 경우라도 소니는 제품에 저장된 데이터의 손실 또는 훼손<br>보증조건에 따르며 단, 어떠한 경우라도 소니는 제품에 저장된 데이터의 손실 또는 훼손

**주의사항**<br>보증 서비스를 받으려면 구입 시의 영수증을 버리지 마십시오. 가까운 소니 지정 서비스 **센터의 위치가 궁금하시면 아래의 웹사이트를 방문하시기 바랍니다. http://www.sony-asia.com/support**

**주의점:**<br>본 사용설명서에 기재된 순서에 따라 Micro Vault를 바르게 분리하여 주십시오. 그렇 **지 않으면 데이터가 바르게 기록되지 않는 경우가 있습니다. Micro Vault 본체를 잡고 윗부분을 눌러서 USB를 연장합니다. USB가 고정되고 USB**

표시등의 의미 **오프 대기중**

– exposés à des gaz corrosifs ; – soumis à la lumière directe du soleil. • Entretien Nettoyez l'appareil avec un chiffon doux et sec ou avec un chiffon doux légèrement - Vault에 저장되어 있는 README 파일을 참조하여 주십시오.<br>• 압축비는 파일에 따라 달라집니다.<br>• 이미 압축된 파일이나 2KB 이하인 파일은 압축하지 않고 그대로 저장됩니다. • **사용 중에 소프트웨어가 불안정해진 경우는 다음의 URL에서 최신판을 다운로드 하십 시오. 본 웹사이트에서는 구입 시 설치된 Micro Vault Virtual Expander가 탑재 된 제품에만 다운로드 할 수 있습니다.**

• **클리닝 본 제품은 마른 부드러운 헝겊이나 중성 세제로 살짝 적신 부드러운 헝겊으로 닦아내 십시오. 알코올 또는 벤젠 등의 용해제는 표면이 손상될 염려가 있으므로 사용하지 마십시오. 본 제품에 저장한 데이터는 정기적으로 백업해 놓으실 것을 권장합니다.** <sub>개</sub>日 # 개 7 % 단 개 1이는 '8개 구그<del>'</del> 그 다 1개 중그 글 '짓 글 '근 8 님 가다.<br>ly Corporation은 데이터의 손상이나 손실에 대하여 일절 책임지지 않습니다.

spécial. Pour éviter toute fuite d'informations, ainsi que d'autres problèmes de même nature, il est recommandé d'utiliser un logiciel disponible dans le commerce, permettant de supprimer définitivement toutes les données du Micro Vault. • Micro Vault est une marque commerciale de Sony Corporation. • Microsoft, Windows et Windows Vista sont des marques déposées de

中文 警告 請將本品放在兒童接觸不到的地方。如果呑食,立即請醫生救治 為減少火災或觸雷的危険,請勿將木裝置暴露在雨中或潮濕環境中。 為防止觸電,請勿打開機蓋。維修只能由有資格的人員進行

**用戶記録**<br>型號和系序號位於本產品的側面。請在此處的空白處記錄下系序號。致電Sony客戶<br>資訊中心時請參考該型號和系序號。 型號︰ USM1GL , USM2GL , USM4GL , USM8GL , USM16GL , USM32GL , USM1GLX , USM2GLX , USM4GLX , USM8GLX , USM16GLX 系序號: \_\_\_\_\_\_\_\_\_

當第一次使用 USB 儲存媒體時(安裝設備驅動程式) 一般來說,當 Micro Vau1t 連接到電腦上時,自動安裝設備驅動程式。<br>但是,對某些 USB 2.0 卡或接口板,可能需要手動進行起始安裝。

註: Micro Vault 不可使用 cable 延長線連結至 PC 。 請按本手冊中介紹的步驟正確刪除 Micro Vault 。否則不能正確錄製資料。 **設定**<br>握住 Micro Vault 的主體部分 , 按下頂端使 USB 伸出。這樣便可固定 USB 插口 , 插<br>入端口後即可使用。

當運行 Windows 7 , Windows Vista , Windows XP 或 Windows 2000 時 一旦 Micro Vault 連上電腦, Micro Vault 設備的驅動器圖示即出現。(驅動器名 稱取決於電腦系統) 現在,可以通過把檔案和資料夾拖到 Micro Vau1t 驅動器圖示上來將資料拷貝和保<br>存到 Micro Vau1t 上,如同拷貝資料到硬碟或軟碟上的操作。

**當連行 Mac OS 9.0 及真以上版本時**<br>一旦 Micro Vault 連上電腦,Micro Vault 設備的驅動器圖示即出現。<br>\* Micro Vault 不支持Mac OS 10.0x 。<br>現在,可以通過把檔案和資料夾拖到Micro Vault 驅動器圖示上來將資料拷貝和保

存到 Micro Vau1t 上, 如同拷目資料到硬碟或軟碟上的操作 指示燈的意義 DI**zers**<br>、Vault 正在使用時,指示僭顯示狀能加下

**指示燈狀態 意義** | 關 かいかい おおし 待機 かいきん うちのう しょうかん

正在傳輸資料(指示燈閃爍時,不要取下 Mic 當運行 Windows 7 , Windows Vista , Windows XP 或 Windows 2000 時<br>雙擊螢幕右下方任務欄上的 (安全取下硬體)。在出現的窗口中,選擇要取下設 備的名稱,然後單擊 [Stop] 按鈕。當 [Stop a Hardware Device] 螢幕出現時, 認顯示資訊正確,然後單擊 OK 按鈕。當"Safe to Remove Hardware"訊息出現 時,便可以取下 Micro Vault。(顯示的圖示和訊息可能因作業系統的版本而異。)

運行Windows Vista時,也可以右鍵按一下資源管理器或我的電腦當中的Micro Vault<br>驅動器圖示來選擇 "Safely Remove Hardware"。<br>如果在運行Virtual Expander時取下Micro Vault,請務必先右鍵按一下任務欄當<br>中的Virtual Expander 圖示,然後再從出現的選單中選擇"END"來結束程式。 當運行 Mac OS 9.0 及其以上版本時 ro Vau1t 圖示拖到資源回收筒。確認 Micro Vau1t 處於待機狀態後,取出 Micro Vault 。

• 壓縮率因檔案而異。 • <sub>"</sub><br>• 壓縮檔案和容量為 2 KB 以下的檔案將原樣保存,不再進行壓縮。 • 如果在使用期間軟體變得不穩定,請訪問以下URL,下載最新版本。只有在購買時<br>- 安裝了Micro Vau1t Virtua1 Expander 的產品才可從該網站上下載。

d'autres logiciels installés ; la perte de données ; tout autre dommage accidentel ou inévitable. La société décline toute responsabilité pour les dommages financiers, la perte de bénéfices, les réclamations de tiers ou tout autre événement découlant de l'utilisation du logiciel fourni avec cet appareil. Les caractéristiques techniques du logiciel sont sujettes à modification san préavis.

使用注意事項 • 當格式化設備時,請使用您從網站上下載的格式化軟體。為避免改變產品規格,請<br>- 勿以其他方式格式化設備。

• 當電腦啓動、重新啓動或從睡眠模式恢復時,如果把 Micro Vau1t 連到電腦上,<br>|Micro Vau1t 可能無法正常工作。在進行這些操作前,務必從電腦上取出 Micro Vault 。<br>• Micro Vault 上有一小孔用來系帶子或環。但是,鉤狀的金屬物(如鑰匙扣)不<br>能裝到此孔內,否則可能損壞 Micro Vault 。

**Italiano AVVERTENZA**

**Tenere fuori dalla portata dei bambini. In caso di ingestione,**

• 我們的產品擔保僅限於 USB 介質本身,且要遵守這些操作說明,使用本機附 ,在指定或推薦的系統環境下正常使用。本公司提供的服務,如 戶支持,也受這些限制。 • 本公司對因使用本機導致的損害或損失,或任何第三方的索賠不承擔責任。 • 本公司對下列情況不承擔任何責任:由於使用本產品導致您的電腦或其他硬體<br>- 出現的問題;本產品對特定硬體、軟體或外設的適應性;和安裝的其他軟體產<br>生操作衝突;資料損失;或其他意外或不可避免的損害。

Vau1t 上儲存的資料或重新格式化 Micro V

**consultare immediatamente un medico. Per ridurre il rischio di incendi o scosse elettriche, non esporre questo apparecchio alla pioggia o all'umidità. Onde evitare scosse elettriche, non aprire l'apparecchio. Rivolgersi esclusivamente a personale qualificato. Per uso personale** Il numero del modello e il numero di serie si trovano nella parte laterale del prodotto. Registrare il numero di serie nell'apposito spazio riportato in basso. Nel caso venga contattato il centro informazioni utenti Sony, fare riferimento ai numeri di modello e di

serie. N. di modello USM1GL, USM2GL, USM4GL, USM8GL, USM16GL, USM32GL, USM1GLX, USM2GLX, USM4GLX, USM8GLX, USM16GLX N. di serie \_\_\_\_\_\_\_\_\_\_\_\_\_\_\_\_\_\_\_\_\_\_\_\_\_\_\_\_\_\_

**Entsorgung von gebrauchten elektrischen und elektronischen Geräten (anzuwenden in den Ländern der Europäischen Union und anderen europäischen Ländern mit einem separaten Sammelsystem für diese Geräte)** Das Symbol auf dem Produkt oder seiner Verpackung weist darauf  $\begin{picture}(120,15) \put(0,0){\line(1,0){15}} \put(15,0){\line(1,0){15}} \put(15,0){\line(1,0){15}} \put(15,0){\line(1,0){15}} \put(15,0){\line(1,0){15}} \put(15,0){\line(1,0){15}} \put(15,0){\line(1,0){15}} \put(15,0){\line(1,0){15}} \put(15,0){\line(1,0){15}} \put(15,0){\line(1,0){15}} \put(15,0){\line(1,0){15}} \put(15,0){\line($ hin, dass dieses Produkt nicht als normaler Haushaltsabfall zu behandeln ist, sondern an einer Annahmestelle für das Recycling von elektrischen und elektronischen Geräten abgegeben werden muss. Durch Ihren Beitrag zum korrekten Entsorgen dieses Produkts schützen Sie die Umwelt und die Gesundheit Ihrer ਢ—

Nehmen Sie das Gehäuse des Micro Vault in die Hand und drücken Sie auf die Oberseite, so dass sich der USB-Stecker herausschiebt. Dadurch wird der USB-Stecker arretiert und kann an einen USB-Anschluss angeschlossen werden. **Unter Windows 7, Windows Vista, Windows XP oder Windows 2000** Wenn der Micro Vault an den Computer angeschlossen ist, wird das Laufwerksymbol für das Micro Vault-Gerät angezeigt. (Der Laufwerkname hängt von Ihrem omputersystem ab.)

**europei con sistema di raccolta differenziata)** Questo simbolo sul prodotto o sulla confezione indica che il prodotto non deve essere considerato come un normale rifiuto domestico, ma deve invece essere consegnato ad un punto di  $\left\langle \right\rangle$ raccolta appropriato per il riciclo di apparecchi elettrici ed elettronici. Assicurandovi che questo prodotto sia smaltito  $correctamente$ , voi contribuirete a prevenire potenziali conseguenz  $\overline{\phantom{a}}$ negative per l'ambiente e per la salute che potrebbero altrimenti essere causate dal suo smaltimento inadeguato. Il riciclaggio dei materiali aiuta a conservare le risorse naturali. Per informazioni più

Bereitschaft Datenübertragung läuft (Trennen Sie den Micro Vault nicht vom Computer, während die Anzeige blinkt.)

**Trennen der Verbindung Unter Windows 7, Windows Vista, Windows XP oder Windows 2000** Doppelklicken Sie auf (Hardware entfernen oder auswerfen) in der Task-Leiste nten rechts auf dem Bildschirm. Wählen Sie in dem Fenster, das angezeigt wird, den Namen des Geräts aus, dessen Verbindung getrennt werden soll, und klicken Sie dann auf [Deaktivieren]. Wenn der Bildschirm [Hardwarekomponente deaktivieren] erscheint, überprüfen Sie, ob die richtigen Informationen angezeigt werden, und klicken<br>Sie dann auf [OK]. Wenn die Meldung "Das Gerät 'USB-Massenspeicher' kann jetzt entfernt werden." erscheint, können Sie den Micro Vault vom Computer trennen. (Da Symbol und die Meldungen, die angezeigt werden, hängen von der Version des ebssystems ab.) Unter Windows Vista können Sie "Safely Remove Hardware" auch auswählen, indem e im Explorer oder unter Arbeitsplatz mit der rechten Maustaste auf das Micro Vaul

**Operazioni di base Nota:**<br>Scollegare l'unità Micro Vault nel modo appropriato seguendo la procedura descritta Scollegare l'unità Micro Vault nel modo appropriato seguendo la procedura descritta nel presente manuale. Diversamente, è possibile che i dati non vengano registrati in modo corretto.

**Impostazione** Tenendo il corpo dell'unità Micro Vault, premere la parte superiore per estrarre il connection estate unita diverse connection approache to public experience per second per l'uso nettore USB. In questo modo, il connettore viene bloccato e diventa pronto per l'uso on una porta USB. **Se viene eseguito Windows 7, Windows Vista, Windows XP o**

se Software ist auf dem Micro Vault • Diese Komprimierungssoftware wurde speziell für den Micro Vault entwickelt. Näheres zum Verwenden der Software finden Sie in der README-Datei auf dem Micro Vault. • Die Komprimierungsrate hängt von der jeweiligen Datei ab. • Bereits komprimierte Dateien und Dateien mit maximal 2 KB werden unverändert

ohne Komprimierung gespeichert. • Wenn die Software beim Verwenden nicht stabil ist, laden Sie die neueste Version von folgendem URL herunter. Nur Produkte, bei denen Micro Vault Virtual Expander werkseitig installiert ist, können von dieser Website Daten herunterladen. **http://www.sony.net/Products/Media/Microvault/** • stützte Betriebssysteme: Windows 7, Windows Vista, Windows XP (SP1 und

**Windows 2000** Una volta collegato Micro Vault al computer, viene visualizzata l'icona dell'unità relativa alla periferica Micro Vault. Il nome dell'unità varia in base al computer in uso. A questo punto, è possibile copiare e salvare i dati in Micro Vault trascinando i file e le cartelle in corrispondenza dell'unità, allo stesso modo delle operazioni di<br>in un disco fisco dell'unità, allo stesso modo delle operazioni di copia dei dati in un disco fisso o in un dischetto floppy. **Se il sistema in uso è Mac OS 9.0 o successivo** Una volta collegato Micro Vault al computer, viene visualizzata l'icona dell'unità

• Der Micro Vault funktioniert möglicherweise nicht ordnungsgemäß, wenn er an den<br>Computer angeschlossen ist, während dieser gestartet, neu gestartet oder aus dem<br>Energiesparmodus aktiviert wird. Trennen Sie den Micro Vaul Computer, bevor Sie eine dieser Funktionen ausführen. • Am Micro Vault befindet sich eine Öse zum Anbringen eines Riemens oder Rings. Bringen Sie jedoch keinen hakenförmigen Metallgegenstand (wie z. B. einen Schlüsselhalter) an dieser Öse an. Andernfalls kann der Micro Vault beschädigt werden. • Stellen Sie das Gerät nicht an einen Ort, an dem es folgenden Bedingungen

extremen Temperaturen – Staub oder Schmutz<br>hoher Luftfeuchtigkeit – Vibrationen – hoher Luftfeuchtigkeit – Vibrationen – korrodierenden Gasen – direktem Sonnenlicht • Reinigen des Geräts Reinigen Sie das Gerät mit einem weichen, trockenen Tuch oder einem weichen Tuch, das Sie leicht mit einer milden Reinigungslösung angefeuchtet haben. Verwenden Sie keine Lösungsmittel wie Alkohol oder Benzin. Diese könnten die

Vault mentre l'indicatore lampeggia). **Scollegamento**

Trasferimento dei dati in corso (non rimuovere Micro

**Se vengono utilizzati Windows 7, Windows Vista, Windows XP o Windows 2000** Nella barra delle applicazioni in basso a destra sullo schermo, fare doppio clic su (Rimozione sicura dell'hardware). Nella finestra che viene visualizzata, selezionare il<br>nome della periferica che si desidera rimuovere, quindi fare clic sul pulsante<br>[Disattiva]. Quando viene visualizzata la schermata [Di assicurarsi che le informazioni visualizzate siano corrette, quindi fare clic sul pulsante OK. Quando compare il messaggio "E' possibile rimuovere l'hardware", è possibile rimuovere l'unità Micro Vault. (L'icona e i messaggi visualizzati potrebbero variare in base alla versione del sistema operativo.)<br>Se é in esecuzione Windows Vista, é inoltre possibile selezionare "Safely Remove<br>Hardware" facendo clic con il pulsante destro del mouse sull'icona dell'unità Micro Vault in Esplora risorse o Risorse del computer. Per rimuovere Micro Vault mentre é in esecuzione Virtual Expander, accertarsi di

Produktnamen sind eingetragene Warenzeichen oder Warenzeichen der<br>jeweiligen Hersteller. In diesem Handbuch werden die Symbole ™ und ®<br>nicht verwendet. • Unsere Produktgarantie bezieht sich ausschließlich auf das USB-

Speichermedium selbst, sofern es unter normalen Bedingungen, wie in<br>dieser Bedienungsanleitung angegeben und mit dem mitgelieferten Zubehör<br>in einer angegebenen oder empfohlenen Systemumgebung verwendet wird.<br>Die Dienstlei

terminare innanzitutto il programma facendo clic con il pulsante destro del mouse sull'icona di Virtual Expander nell'area di notifica e selezionando "Chiudi" dal menu visualizzato. **Se il sistema in uso è Mac OS 9.0 o successivo** Trascinare l'icona di Micro Vault nel cestino. Assicurarsi che Micro Vault si trovi nel modo di attesa, quindi scollegare il supporto di memorizzazione. \* Micro Vault non supporta Mac OS 10.0x.

**Informazioni sul software Micro Vault Virtual Expander** • Il presente software è preinstallato in Micro Vault. • Questo software di compressione è stato progettato specificamente per Micro Vault. Per ulteriori informazioni sul relativo uso, consultare il file LEGGIMI memorizzato in Micro Vault.

El fabricante de este producto es Sony Corporation, 1-7-1 Konan, Minato-ku, Tokyo, El representante autorizado para EMC y seguridad en el producto es Sony Deutschland<br>GmbH, Hedelfinger Strasse 61, 70327 Stuttgart, Alemania. Para cualquier asunto<br>relacionado con servicio o garantía por favor diríjase a la

> • La percentuale di compressione varia in base al file. • I file per cui è già stata eseguita la compressione e i file di dimensioni pari o inferiori a 2 KB vengono salvati senza modifiche, ovvero senza essere compressi.  $\cdot$  Se durante l'uso il software presenta dei problemi, accedere all'indirizzo Internet portato di seguito per scaricare la versione più recente. Solo prodotti in cui Micro Vault Virtual Expander è già installato al momento dell'acquisto possono effettuare il

de politica del recipio de la medición de materiales ayuda e deshacerse de este producto. El reciclaje de materiales ayuda conservar los recursos naturales. Para recibir información detallada sobre el reciclaje de este producto, póngase en contacto con el ayuntamiento, el punto de recogida más cercano o el establecimiento donde ha **Al utilizar USB Storage Media por primera vez (instalación del controlador de dispositivos)** Normalmente, el controlador de dispositivos se instala automáticamente al conectar el

o, con algunas placas o tarjetas USB 2.0 es posible que necesite realizar la instalación manualmente. Siga las instrucciones de la pantalla para buscar el controlador adecuado. **Nota:** Windows 98, Windows 98SE, Windows Me y Mac OS 10.0x no son compatibles.

> **Note sull'uso** • Per la formattazione dell'unità, utilizzare l'apposito software, che è possibile scaricare dal sito Web. Onde evitare eventuali modifiche delle specifiche, non formattare l'unità in altri modi. • È possibile che Micro Vault non funzioni correttamente se viene collegato al computer al momento dell'avvio, del riavvio o del ripristino dal modo di risparmio energetico. Scollegare sempre Micro Vault dal computer prima di effettuare tali operazioni. • L'unità Micro Vault dispone di un foro per l'applicazione di un cordino o di un

Una vez conectado el Micro Vault al ordenador, aparece el icono de unidad para el dispositivo Micro Vault. \* Micro Vault no es compatible con Mac OS 10.0x. Ya puede copiar y guardar datos en el Micro Vault arrastrando archivos y carpetas hasta l icono de unidad, del mismo modo que cuando copia datos a un disco duro o a un

> Transferencia de datos en progreso (no retire e Micro Vault cuando el indicador luminoso

> > Per la pulizia, utilizzare un panno morbido asciutto o un panno morbido leggermente imbevuto con una soluzione detergente neutra. Non utilizzare alcun tipo di solvente, quali alcol o benzene in quanto potrebbero danneggiare il rivestimento. Si consiglia di eseguire periodicamente copie di backup dei dati scritti sull'unità.

nombre del dispositivo que desea retirar y haga clic en el botón [Detener]. Cuando<br>aparezca la pantalla [Detener un dispositivo de hardware], compruebe que la<br>información es correcta y haga clic en el botón [Aceptar]. Cuan "Ahora se pueda quitar con toda seguridad el dispositivo del sistema", puede retirar el Micro Vault. (El icono y los mensajes que aparecen pueden variar según la versión del sistema operativo). Con Windows Vista, también puede hacer clic con el botón derecho del ratón para seleccionar "Safely Remove Hardware" haciendo clic en el botón derecho en el icono de la unidad Micro Vault en el Explorador o en Mi PC.

> Sony Corporation non potrà essere ritenuta responsabile per eventuali danni o perdite dei dati. **Precauzioni per il trasferimento e lo smaltimento** Se i dati memorizzati nell'unità Micro Vault vengono eliminati o riformattati utilizzando i metodi standard, tali dati vengono rimossi solo a livello superficiale e potrebbero venire recuperati e riutilizzati da altre persone tramite l'uso di un software

speciale. Per evitare il recupero non autorizzato delle informazioni e altri tipi di problemi analoghi, si consiglia di utilizzare un software disponibile in commercio per l'eliminazione definitiva di tutti i dati dall'unità Micro Vault. • Micro Vault è un marchio di fabbrica di Sony Corporation.

• Microsoft, Windows e Windows Vista sono marchi di fabbrica registrati di Microsoft Corporation negli Stati Uniti e in altri paesi. • Mac e Macintosh sono marchi di fabbrica di Apple Inc., registrati negli Stati Uniti e in altri paesi. • Eventuali altri nomi di sistemi o prodotti citati nel presente manuale sono

operaciones. • El Micro Vault dispone de un orificio para insertar una correa o un anillo. Sin embargo, no coloque objetos metálicos con forma de gancho en dicho agujero, (como los llaveros), ya que podrían dañar el Micro Vault. – extremadamente calientes o fríos – con polvo o suciedad – con vibraciones<br>– expuestos a luz solar directa

• Limpieza Limpie la unidad con un paño suave y seco o con un paño suave ligeramente No utilice ningún tipo de disolvente como, por ejemplo, alcohol o benceno, puesto Se recomienda especialmente realizar copias de seguridad de los datos escritos en la Sony Corporation no asume responsabilidad alguna sobre los daños o las pérdidas de

> marchi di fabbrica registrati o marchi di fabbrica dei rispettivi proprietari. Inoltre, i simboli ™ e ® non vengono utilizzati nel presente manuale. • La garanzia del prodotto è limitata esclusivamente al supporto di memorizzazione USB stesso, utilizzato normalmente, in conformità con le presenti istruzioni per l'uso e impiegando gli accessori in dotazione con il prodotto nell'ambiente operativo specificato o consigliato. Sono inoltre soggetti alle suddette restrizioni i servizi forniti dalla società, quali il

supporto tecnico. • La società non potrà essere ritenuta responsabile di danni o perdite derivanti dall'uso del presente prodotto né di rivendicazioni di terzi. • La società non potrà essere ritenuta responsabile di: problemi relativi al computer o ad altri elementi hardware derivanti dall'uso del prodotto;

Mac y Macintosh son marcas comerciales de Apple Inc., registradas en los • Los demás nombres de sistemas y productos que aparecen en este manual son marcas comerciales registradas o marcas comerciales de sus respectivos<br>propietarios. Observe que en este manual no se utilizan los símbolos ™ y ®. • La garantía de nuestro producto está limitada únicamente al soporte de

• Our product warranty is limited only to the USB Flash Drive itself, when

ero do modelo e o número de série encontram-se na parte lateral do produto. Anote o número de série no espaço aqui fornecido. Antes de contactar o centro de informação ao cliente da Sony, consulte os números do modelo e de série. Modelo nº USM1GL, USM2GL, USM4GL, USM8GL, USM16GL, USM32GL, USM1GLX, USM2GLX, USM4GLX, USM8GLX, USM16GLX Nº de série **Para os clientes na Europa**

Este produto está em conformidade com as seguintes Directivas europeias,<br>2004/108/CE (Directiva sobre a Compatibilidade Electromagnética)<br>Este produto está em conformidade com as normas EN55022 Class B e EN55024 para<br>utili 0075 Japan. sentante legal autorizado para EMC e segurança do produto é a Sony Deutschland GmbH, Hedelfinger Strasse 61, 70327 Stuttgart, Germany. Para questões de serviço ou garantia dirija-se às moradas referidas nos documentos de

used normally in accordance with these operating instructions and with the accessories that were included with this unit in the specified or recommended system environment. Services provided by the Company, such as user support, are also subject to these restrictions. • The Company cannot accept liability for damage or loss resulting from the use of this unit, or for any claim from a third party.<br>• The Company cannot accept any liability for: problems with your computer<br>or other hardware arising from the use of this product; the suitability of this product for specific hardware, software, or peripherals; operating conflicts with other installed software; data loss; or other accidental or unavoidable damages. • The Company cannot accept any liability for financial damages, lost profits, claims from third parties, etc., arising from the use of the software provided with this unit.

• The software specifications may be subject to change without notice.

中文 警告

entanto, com algumas placas USB 2.0, pode ser preciso começar a instalação manualmente. Siga as instruções mostradas no ecrã para procurar um dispositivo adequado. **Nota:** Não é compatível com Windows 98, Windows 98SE, Windows Me e Mac OS 10.0x.

用户记录

序列号: \_\_\_\_\_\_\_\_\_\_\_\_\_\_\_\_\_\_\_\_\_\_\_\_\_\_\_\_\_\_

请按屏幕上显示的说明, 搜索合适的驱动程序

对中国地区用户质量保证

如果你对该产品有任何问题 , 可致电客户信息中心 , 中国地区电话: 8008209000; 或 发电子邮件至: ccc@sony.com.cn 我们对该产品的质量保证期为一年(质量保证期自购买日期起计算,请务必妥善保存 发票,在获取免费更换或退款的服务时需出示该发票的原件, 否则无法享受该项质量 保证服务)。如果在此期间经我公司确认产品确实存在因原材料或制造工艺问题而导 致的质量缺陷,我们将提供免费更换或按原发票面额全额退款的质量保证服务。(注: 此 质量保证的最终解释权归索尼(中国)有限公司公司所有。

有关更换或退货服务祥呈 , 请致电客户信息中心或参阅索尼中国网页 http://www.sony-asia.com/support (MV 随身存部分)

注: 不支持 Windows 98、Windows 98SE、Windows Me 和 Mac OS 10.0x。

基本操作

注: 请按本手册中介绍的步骤正确删除 MV 随身存。否则不能正确录制数据。

设置

入端口后即可使用。

当运行 Mac OS 9.0 及其以上版本时

指示灯的意义

当 MV 随身存正在使用时,指示灯显示状态如下。

。<br>MV 随身存的主体部分, 按下顶端使 USB 伸出。这样便可固定 USB 插口, 插

开 正在传输数据(指示灯闪烁时,不要取下 MV 随身存)

驱动器图标来选择"Safely Remove Hardware"。 如果在运行Virtual Expander 时取下Micro Vault,请务必先右键单击任务栏当中 的 Virtual Expander 图标,然后再从出现的菜单中选择"END"来结束程序。

• 本软件预装在 MV 随身存上。<br>• 本压缩软件专用于MV随身存。使用详情请参阅存储在MV随身存内的README

当运行 Mac OS 9.0 及其以上版本时

把 Micro Vault 图标拖到回收站。确认 Micro Vault 处于待机状态后,断开 Micro

Vault。 \* Micro Vault 不支持 Mac OS 10.0x。

• 需拥有管理员权限方可使用此软件。

关于 MV 随身存 Virtual Expander 软件

文件。 • 压缩率因文件而异。

한국어

방송통신위원회 기기의 명칭 USB Flash Drive .<br>이중박은자의 상하는 소 니 코 리 아 (주) 제조년월일: 별도표기 인증신청인 식별부호: SOK

경고

어린이의 손이 닿지 않는 곳에 두십시오. 만약 삼켰을 때에는 즉시 의사의 진단을 받으십 화재나 감전 위험을 방지하려면 장치가 물기나 습기에 노출되지 않도록 하십시오.

시오.

o acabamento. encial fazer periodicamente cópias de segurança dos dados gravados na unidade. A Sony Corporation não se responsabiliza por quaisquer danos ou perdas de dados que possam ocorre

를 실시해야 합니다. 한국 사용자분께

감전 위험이 있으므로 본체를 열지 마십시오. 자격 있는 전문 정비 요원만 서비스 **이 기기는 가정용(B급)으로 전자파적합등록을 한 기기로서 주로 가에서 사용하는 것을 목 적으로 하며, 모든 지역에서 사용할 수 있습니다.**

USB 저장 매체를 처음 사용할 때에는(장치 드라이버를 설치하기) **일반적으로 Micro Vault를 연결하면 장치 드라이버가 자동 설치됩니다. 단 일부USB 2.0 카드 또는 보드에서는 수동으로 설치를 시작해야 하는 경우가 있습니**

**다. 화면에표시되는 지시에 따라 적절한 드라이버를 검색하여 주십시오.** 주의점: **Windows 98, Windows 98SE, Windows Me 및 Mac OS 10.0x는 지원하지 않습**

**니다.**

아태지역 고객에게의 안내

**에 대해서는 책임을 지지 않습니다.**

armazenamento USB, quando utilizado normalmente de acordo com estas instruções de funcionamento e com os acessórios que foram incluídos nesta unidade no ambiente do sistema especificado ou recomendado. Os serviços fornecidos pela Empresa, tais como assistência ao utilizador,<br>estão também sujeitos a estas restrições.<br>• A Empresa não é responsável por quaisquer danos ou perdas resultantes 기본적인 조작

설정

**포트에서 사용할 수 있게 됩니다.**

Windows 7, Windows Vista, Windows XP, Windows 2000를 사용하는 Micro Vault를 컴퓨터에 연결하면 Micro Vault 장치 드라이브 아이콘이 나타납니다.<br>(컴퓨터 시스템에 따라 드라이브명이 다릅니다.)<br>이것으로 데이터를 하드디스크나 플로피 디스크에 복사하는 것과 마찬가지로 드라이브 **아이콘에 파일 및 폴더를 드래그해서 데이터를 복사하고 Micro Vault에 저장할 수 있**

nstalado; perda de dados ou outros danos acidentais ou inevitáveis. • A Empresa não é responsável por quaisquer danos financeiros, perda de lucros, reclamações de terceiros, etc., resultantes da utilização deste aparelho. • As especificações de software podem estar sujeitas a alterações sem aviso prévio. **습니다.**

Mac OS 9.0 이상을 사용하는 경우

**Micro Vault를 컴퓨터에 연결하면 Micro Vault 장치 드라이브 아이콘(D:)이 나타납 니다. \* Micro Vault 는 Mac OS 10.0x를 지원하지 않습니다.**

**이것으로 데이터를 하드디스크나 플로피 디스크에 복사하는 것과 마찬가지로 드라이브 아이콘에 파일 및 폴더를 드래그해서 데이터를 복사하고 Micro Vault에 저장할 수 있 Micro Vault의 사용 중에 표시등은 상태를 다음과 같이 나타냅니다.**

**습니다.** 표시등의 의미

**온 데이터 전송 중(표시등이 점멸하는 동안은 Micro Vault를 분리**

**하지 마십시오.)**

분리

**Aantekening van de eigenaar**<br>Het modelnummer en het serienummer vindt u.aan de zijkant van het product. Noteer Het modelnummer en het serienummer vindt u aan de zijkant van het product. Noteer<br>het serienummer in de ruinte hieronder. Verwijs naar het modelnummer en het<br>esrienummer wanneer u contact opneemt met het Sony Customer Info USM1GLX, USM2GLX, USM4GLX, USM8GLX, USM16GLX Serienummer \_\_\_\_\_\_\_\_\_\_\_\_\_\_\_\_\_\_\_\_\_\_\_\_\_\_\_\_\_\_ **Voor de klanten in Europa**

사용하는 경우

Dit apparaat voldoet aan de Europese normen EN55022, Klasse B en EN55024, voor gebruik in de volgende gebieden: woongebieden, zakendistricten, gebieden voor lich industrie. De producent van dit product is Sony Corporation, 1-7-1 Konan Minato-ku Tokyo, 108- 075 Japan.

De gemachtigde vertegenwoordiger voor EMC en productveiligheid is Sony GmbH, Hedelfinger Strasse 61, 70327 Stuttgart, Duitsland. Voor diensten of waarborg aangelegenheden, gelieve de gegeven adressen in de aparte diensten- en waargdocumenten te gebruiken.

Windows 7, Windows Vista 또는 Windows XP, Windows 2000를 **화면 오른쪽 아래 작업 표시줄에 있는 (하드웨어를 안전하게 분리)를 더블 클릭합니 다. 표시된 창에서 분리하고 싶은 장치 이름을 선택한 후에 [Stop] 버튼을 클릭합니다. [Stop a Hardware Device] 화면이 나타나면 나타난 내용이 올바른지 확인한 후에 [OK] 버튼을 클릭합니다.** " **Safe to Remove Hardware**" **라는 메시지가 나타나면 Micro Vault를 분리할 수 있습니다. (나타나는 아이콘 및 메시지는 OS 버전에 따라 다 른 경우가 있습니다.) Windows Vista를 실행 중인 경우는 Windows 탐색기 또는 내 컴퓨터의 Micro Vault 드라이브 아이콘을 오른쪽 클릭해서** " **Safely Remove Hardware**" **를 선택할 수도 있 습니다. Virtual Expander 실행 중에 Micro Vault를 분리할 때에는 우선 작업 표시줄의 Virtual Expander 아이콘을 오른쪽 클릭해서 나타난 메뉴의** " **끝내기**" **를 선택하고 프**

Micro Vault 아이콘을 휴지통에 드래그합니다. Micro Vault가 대기 모드인지 확인한<br>후에 Micro Vault를 분리합니다.<br>\* Micro Vault는 Mac OS 10.0x를 지원하지 않습니다.

**로그램을 반드시 종료하여 주십시오.** Mac OS 9.0 이상을 사용하는 경우

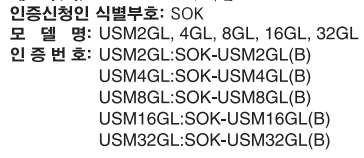

Micro Vault Virtual Expander 소프트웨어에 대하여

# • **본 소프트웨어는 Micro Vault에 설치되어 있습니다.** • **이것은 원래 Micro Vault용 압축 소프트웨어입니다. 자세한 사용 방법은 Micro**

**Opmerking:** Verwijder de Micro Vault op de juiste manier volgens de procedure die in deze handleiding wordt beschreven. Anders worden de gegevens niet goed opgenomen

**http://www.sony.net/Products/Media/Microvault/** • **지원 OS: Windows 7, Windows Vista, Windows XP (SP1 이상).** • **본 소프트웨어를 사용하려면 관리자 권한이 필요합니다.**

사용상의 주의

• **장치를 포맷팅할 때에는 웹사이트에서 포맷 소프트웨어를 다운로드해서 사용하여 주 십시오. 규격이 변경되는 것을 방지하기 위하여 그 밖의 방법으로 장치를 포맷하지 마 십시오.** • **컴퓨터를 시동 또는 재시동, 잠자기 모드에서 복귀한 후에 컴퓨터에 연결되어 있으면 Micro Vault가 정상으로 작동하지 않는 경우가 있습니다. 상기와 같은 경우에는 조 작하기 전에 Micro Vault를 반드시 컴퓨터에서 분리하여 주십시오.** • Micro Vault에는 스트랩이나 링을 장착할 수 있는 홀이 있습니다. 단 후크형 금속(키<br>- 홀더 등)은 Micro Vault를 손상할 염려가 있으므로 장착하지 마십시오.<br>• 본 제품은 다음과 같은 장소에 설치하지 마십시오: – **온도가 매우 높거나 낮은 장소** – **먼지가 많거나 심하게 더러운 장소**

odra de Micro Vault op de computer is aangesloten, wordt het stationspictogram voor de Micro Vault weergegeven. \* De Micro Vault biedt geen ondersteuning voor Mac OS 10.0x. U kunt nu gegevens kopiëren naar en opslaan op de Micro Vault door bestanden en mappen te verslepen naar het stationspictogram, net zoals bij het kopiëren van gegevens naar een vaste schijf of diskette.

**Betekenissen van het lampje** Als de Micro Vault wordt gebruikt, wordt de status van het lampje als volgt aangeduid. **Status van lampje Betekenis** Stand-b

– **습도가 매우 높은 장소** – **진동이 있는 장소** – **부식성 가스가 있는 장소** – **직사광선이 닿는 장소**

Er worden gegevens overgebracht. (Verwijder de Micro Vault niet als het lampje knippert.)

전송 및 폐기에 관한 주의

**Micro Vault에 저장한 데이터는 일반적인 방법으로 삭제하거나 다시 포맷하면 데이터 는 표면적으로는 소거된 것처럼 보이지만 특수한 소프트웨어를 사용하면 제삼자에 의하 여 그 데이터가 재이용될 가능성이 있습니다.** , 그 데이터가 재미충월 가ㅎ's'이 ম급sts.<br>-요한 젓보가 누출되는 등 그 밖의 문제를 피하기 위해 Micro Vault에서 모든 데이터 **를 완전히 삭제하려면 시판용 소프트웨어를 사용하실 것을 권장합니다.** • **Micro Vault는 Sony Corporation의 상표입니다.** • **Microsoft, Windows, Windows Vista는 미국 및 그 밖의 나라에서 Microsoft**

**Corporation의 등록 상표 또는 상표입니다.** • **Mac 및 Macintosh는 미국 및 그 밖의 나라에 등록된 Apple Inc.의 상표입니다.** • **본 사용설명서에서 사용하는 그 밖의 시스템명이나 제품명은 각 소유자의 등록상표 또 는 상표입니다. 본 사용설명서에서는 TM 및** ®**기호는 사용하지 않았습니다.**

• **당사 제품 보증은 본 사용설명서 및 본 제품에 부속된 액세서리를 지정 또는 권장 환경에서 바르게 사용하는 것을 조건으로서 USB 저장 매체 본체만을 대상으로 합 니다.** • **당사는 본 제품의 사용에 의하여 발생된 손해나 손실 또는 제삼자로부터의 청구에 대하여 책임지지 않습니다.** • **당사는 다음과 같은 사항에 대하여 책임지지 않습니다: 본 제품의 사용에 의한 컴** 퓨터 및 그 밖의 하드웨어에 관한 문제, 특정 하드웨어나 소프트웨어, 주변장치와<br>본 제품의 적합성, 설치한 다른 소프트웨어와의 동작 충돌, 데이터의 손실 및 그 밖<br>의 우발적 또는 피하지 못한 손해. -<br>- 당사는 본 제품에 부속된 소프트웨어를 사용함으로써 발생된 경제적 손해나 손실 **또는 제삼자로부터의 손해배상 청구에 대해서는 일절 책임지지 않습니다.** • **소프트웨어의 주요 제원은 예고 없이 변경하는 경우가 있습니다.**

請按螢幕上顯示的說明,搜索合適的驅動程式。 註: 不支援 Windows 98 、 Windows 98SE 、 Windows Me 和 Mac OS 10.0x 。

資訊為亞太地區顧客 僅適用於 MICRO VAULT™ USB 儲存媒體

http://www.sony-asia.com/support

**亞太地區客戶有限保固**<br>依說明子冊所述各項指示與條件使用之下,本產品的製造與材質若有瑕疵,自購買日<br>起一年內,Sony將免費為客戶更換相當的產品。本項保固僅適用於此處所述之有限 保固條款。本產品內所儲存資料若有任何毀損, Sony 恕不擔負任何責任。 備註:「為保護您的權益」 請妥善保存您的原始購買單據,以利取得產品固保。有關Sony Authorized Service<br>Centers (授權服務中心)的詳盡資訊,請進入下列網站的「Support Network」(支<br>援網路)區:

基本操作

取出

• 不要将本机放在以下位置: – 非常冷或热的地方 – 灰尘多或脏的地方 – 非常潮湿的地方, インディー – 震动大的地方, 中には<br>有腐蚀性气体的地方 – 中には、中に直射的地方

\* Micro Vault 不支持 Mac OS 10.0x 。 關於 Micro Vault Virtual Expander 軟體 • 清洁<br>- 用软的干布或稍沾上中性洗洁溶液的软布清洁本机。 不要使用任何种类的溶剂,如酒精或苯,它们可能损坏表面。 强烈建议您将本品上写入的数据定期备份。 索尼公司对任何可能发生的数据损坏或丢失概不负责。

如果使用标准方法删除 MV 随身存上存储的数据或重新格式化 MV 随身存,这些数<br>据仅仅是表面上被删除,借助于某些特殊软件,用户有可能恢复并重新使用这些数 据。<br>如要避免信息泄漏和其它此类问题发生,建议您使用能够彻底将全部数据从 MV 随

• 本軟體預裝在 Micro Vault 上。 • 本壓縮軟體專用於Micro Vault。使用詳情請參閱儲存在Micro Vault內的README 檔案。

• MV 随身存 是 索尼公司的商标。 • Microsoft、Windows 和 Windows Vista 是 Microsoft 公司在美国和其它国家 • Mac 和 Macintosh 是 Apple 公司的商标,已在美国和其它国冢注册。<br>• 出现在本手册中的其它系统名称和产品名称是它们各自所有者的注册商标或商标。

• 我们的产品担保仅限于 USB 介质本身, 且要遵守这些操作说明, 使用本机附<br>- 带的附件, 在指定或推荐的系统环境下正常使用。本公司提供的服务, 如用户 - 支持,也受这些限制。<br>• 本公司对因使用本机导致的损害或损失,或任何第三方的索赔不承担责任。 • 本公司对下列情况不承担任何责任: 由于使用本产品导致您的计算机或其它硬<br>- 件出现的问题; 本产品对特定硬件、软件或外设的适应性; 和安装的其它软件<br>- 产生操作冲突;数据损失;或其它意外或不可避免的损害。<br>- 本公司对因使用随本机附带的软件而产生的财务损失、利润损失、第三方的索

**http://www.sony.net/Products/Media/Microvault/** • 支持的作業系統︰Windows 7、Windows Vista、 Windows XP (SP1 或更高)。 • 需擁有管理員權限方可使用此軟體。

产品名称: MV 随身存 型 号:

• 不要將本機放在以下位置︰ 灰塵多或髒的地方<br>震動大的地方 – 非常潮濕的地方 – 震動大的地方

– 有腐蝕性氣體的地方 – 陽光直射的地方

強烈建議您將本品上寫入的資料定期備份。

Sony 公司對任何可能發生的資料損壞或丟失概不負責。

傳輸和處理注意事項

ault 上刪除的市售軟體

些資料僅僅是表面上被刪除,藉助於某些特殊軟體,用戶有可能恢復並重新使用這些 資料。 如要避免資訊泄漏和其他此類問題發生,建議您使用能夠徹底將全部資料從 Micro

• Micro Vault 是 Sony 公司的商標。 • Microsoft 、 Windows 和 Windows Vista 是 Microsoft 公司在美國和其他國家的 註冊商標。 • Mac 和 Macintosh 是 Apple 公司的商標,已在美國和其他國家註冊。 • 出現在本手冊中的其他系統名稱和產品名稱是它們各自所有者的註冊商標或商標。

注意,本手冊不使用 ™ 和 ® 符號。

• 本公司對因使用隨本機附帶的軟體而產生的財務損失、利潤損失、第三方的索

• 清潔<br>- 用軟的乾布或稍沾上中性洗潔溶液的軟布清潔本機。<br>- 不要使用任何種類的溶劑,如酒精或苯,它們可能損壞表面。

賠等不承擔任何責任。 • 軟體規格如有變動,恕不通知。

**Deutsch ACHTUNG Von Kindern fernhalten. Bei versehentlichem Verschlucken unverzüglich einen Arzt konsultieren. Um die Gefahr eines Brands oder elektrischen Schlags zu** reduzieren, darf dieses Gerät weder Regen noch Feuchtigkei **ausgesetzt werden. Um einen elektrischen Schlag zu vermeiden, öffnen Sie das Gehäuse nicht. Überlassen Sie Wartungsarbeiten stets qualifiziertem**

**Fachpersonal.**

**Modell- und Seriennummer** Die Modell- und die Seriennummer befinden sich an der Seite des Geräts. Notieren Sie hier die Seriennummer des Geräts. Geben Sie Modell- und Seriennummer an, wenn Sie das Sony Customer Information Center anrufen. Modellnr, USM1GL, USM2GL, USM4GL, USM8GL, USM16GL, USM32GL USM1GLX, USM2GLX, USM4GLX, USM8GLX, USM16GLX Seriennr. \_\_\_\_\_\_\_\_\_\_\_\_\_\_\_\_\_\_\_\_\_\_\_\_\_\_\_\_\_\_

**Für Kunden in Europa** Dieses Gerät erfüllt die folgenden europäischen Richtlinien: 2004/108/EC (EMV-Richtlinie).

Dieses Produkt entspricht den europäischen Normen EN55022 Klasse B und EN55024 für die Verwendung in folgenden Gebieten: Wohngebiete, Gewerbegebiete und Leichtindustriegebiete. Der Hersteller dieses Produktes ist die Sony Corporation, 1-7-1 Konan Minato-ku Tokyo, 108-0075 Japan. Autorisierter Bevollmächtigter für EMC und Produktsicherheit ist die Sony Deutschland GmbH, Hedelfinger Straße 61, 70327 Stuttgart, Deutschland. Für Service- und Garantiengelegenheiten wenden Sie sich bitte an die zuständigen Adressen, die Sie in den separaten Service- und Garantieheften finden.

Mitmenschen. Umwelt und Gesundheit werden durch falsches Entsorgen gefährdet. Materialrecycling hilft, den Verbrauch von Rohstoffen zu verringern. Weitere Informationen über das Recycling dieses Produkts erhalten Sie von Ihrer Gemeinde, den kommunalen Entsorgungsbetrieben oder dem Geschäft, in dem Sie das Produkt gekauft haben.

**Wenn Sie das USB-Speichermedium zum ersten Mal benutzen (Installieren des Gerätetreibers)** alerweise wird der Gerätetreiber automatisch installiert, wenn Sie den Micro Vault anschließen. Bei einigen USB 2.0-Karten oder -Platinen müssen Sie die Installation jedoch manuell

starten. Gehen Sie nach den Anweisungen auf dem Bildschirm vor, um einen geeigneten Treiber zu suchen. **Hinweis:**

Windows 98, Windows 98SE, Windows Me und Mac OS 10.0x werden nicht unterstützt. **Grundfunktionen**

**Hinweis:** Trennen Sie die Verbindung mit dem Micro Vault bitte ordnungsgemäß wie in diesem falls werden Daten möglicherweise nicht korr aufgezeichnet. **Anschließen**

Jetzt können Sie Daten auf den Micro Vault kopieren, indem Sie einfach Dateien und Ordner auf das Laufwerksymbol ziehen, wie Sie es auch beim Kopieren von Daten auf ine Festplatte oder Diskette tun. **Unter Mac OS 9.0 und höher** Wenn der Micro Vault an den Computer angeschlossen ist, wird das Laufwerksymbol für das Micro Vault-Gerät angezeigt.

\* Der Micro Vault unterstützt Mac OS 10.0x nicht. Jetzt können Sie Daten auf den Micro Vault kopieren, indem Sie einfach Dateien und Ordner auf das Laufwerksymbol ziehen, wie Sie es auch beim Kopieren von Daten auf eine Festplatte oder Diskette tun. **Bedeutung der Anzeige** Wenn der Micro Vault in Betrieb ist, leuchtet die Anzeige und zeigt den Status des

Geräts wie folgt an. **Status der Anzeige Bedeutung**

Laufwerkssymbol klicken. Wenn Virtual Expander läuft und Sie den Micro Vault trennen wollen, achten Sie darauf, zuerst das Programm zu beenden. Klicken Sie dazu mit der rechten Maustaste uf das Virtual Expander-Symbol in der Task-Leiste und wählen Sie "End" aus dem Menü, das angezeigt wird. **Unter Mac OS 9.0 und höher** Ziehen Sie das Micro Vault-Symbol in den Papierkorb. Überprüfen Sie, ob sich der Micro Vault im Bereitschaftsmodus befindet, und trennen Sie den Micro Vault dann vom Computer. \* Der Micro Vault unterstützt Mac OS 10.0x nicht.

**Hinweis zu Micro Vault Virtual Expander**

höher). • Für diese Software benötigen Sie Administratorrechte.

**Hinweise zur Verwendung**

• Verwenden Sie zum Formatieren des Geräts die Formatiersoftware, die Sie von der Website herunterladen können. Um eine Änderung der Spezifikationen zu vermeiden,

formatieren Sie das Gerät ausschließlich auf diese Weise.

ausgesetzt ist:

Oberfläche angreifen.

gangene Daten

Es empfiehlt sich dringend, die auf dem Gerät gespeicherten Daten regelmäßig zu sichern. Die Sony Corporation übernimmt keine Haftung für beschädigte oder verloren

**Sicherheitshinweise zu Verkauf/Weitergabe und Entsorgung**

oberflächlich gelöscht oder neu formatiert werden. Mithilfe von Spezialsoftware bestehtent immer noch die Möglichkeit, die Daten wiederherzustellen und zu verwenden. Um den missbräuchlichen Zugriff auf Daten und andere Probleme dieser Art zu vermeiden, empfiehlt es sich, spezielle, handelsübliche Software zu verwenden, mit de

alle Daten vollständig vom Micro Vault gelöscht werden können. • Micro Vault ist ein Warenzeichen der Sony Corporation.

• Microsoft, Windows und Windows Vista sind eingetragene Markenzeichen der Microsoft Corporation in den USA und anderen Ländern. • Mac und Macintosh sind in den USA und anderen Ländern eingetragene Warenzeichen der Apple Inc. • Andere in dieser Veröffentlichung genannten Systemnamen und

unterliegt ebenfalls diesen Einschränkungen.

• Der Hersteller übernimmt keine Haftung für Schäden oder Verluste, die auf die Verwendung des Geräts zurückzuführen sind, und ist auch Dritten gegenüber nicht schadenersatzpflichtig.<br>• Der Hersteller übernimmt keine Haftung für Probleme mit dem Computer<br>oder anderer Hardware, die auf die Nutzung dieses Produkts<br>zurückzuführen sind, die Eignung dieses Produkts für Software oder Peripheriegeräte, Konflikte mit anderer installierter Software, Datenverlust und sonstige versehentliche oder unvermeidbare Schäden. • Der Hersteller übernimmt keine Haftung für finanzielle Schäden, entgangenen Gewinn, Ansprüche von Dritten usw., die auf die Nutzung der mit dem Gerät gelieferten Software zurück zu führen sind. • Die Softwarespezifikationen unterliegen unangekündigten Änderungen.

Auf dem Micro Vault gespeicherte Daten können anhand von Stan

**Español ADVERTENCIA**

# **Mantenga el dispositivo fuera del alcance de los niños. En caso de ingestión, acuda a un médico de inmediato. Para reducir el riesgo de incendios o electrocución, no exponga el**

**aparato a la lluvia ni a la humedad.**

# **Para evitar descargas eléctricas, no abra la unidad. Solicite servicio**

**técnico únicamente a personal cualificado.**

**Registro del propietario**

El número de modelo y el número de serie se encuentran en el lateral del producto. Escriba el número de serie en el espacio proporcionado a continuación. Proporcione el modelo y el número de serie del producto cuando llame al Centro de servicio de

información al cliente de Sony.

USM1GLX, USM2GLX, USM4GLX, USM8GLX, USM16GLX

eas siguientes: residenciales, comerciales e industria ligera.

Nº de serie: \_\_\_\_\_\_\_\_\_\_\_\_\_\_\_\_\_\_\_\_\_\_\_\_\_\_\_\_\_\_ **Para los clientes en Europa**

Nº de modelo: USM1GL, USM2GL, USM4GL, USM8GL, USM16GL, USM32GL, Este producto cumple con las directivas EN55022 Clase B y EN55024 para el uso en las

2004/108/CE (Directiva EMC)

108-0075 Japón.

 $\begin{picture}(120,15) \put(0,0){\line(1,0){15}} \put(15,0){\line(1,0){15}} \put(15,0){\line(1,0){15}} \put(15,0){\line(1,0){15}} \put(15,0){\line(1,0){15}} \put(15,0){\line(1,0){15}} \put(15,0){\line(1,0){15}} \put(15,0){\line(1,0){15}} \put(15,0){\line(1,0){15}} \put(15,0){\line(1,0){15}} \put(15,0){\line(1,0){15}} \put(15,0){\line($ 

∕⊢</u>

documentos de servicio o garantía adjuntados con el producto.

**sistemas de recogida selectiva de residuos)**

entes directivas europeas:

**Tratamiento de los equipos eléctricos y electrónicos al final de su vida útil (aplicable en la Unión Europea y en países europeos con** Este símbolo en el equipo o el embalaje indica que el presente<br>producto no puede ser tratado como residuos domésticos normales<br>sino que debe entregarse en el correspondiente punto de recogida<br>de equipos eléctricos y electr producto se desecha correctamente, Ud. ayuda a prevenir las

consecuencias negativas para el medio ambiente y la salud humana que podrían derivarse de la incorrecta manipulación en el momento

adquirido el producto.

Micro Vault.

**Operaciones básicas**

**Configuración**

**Nota:** Retire el Micro Vault correctamente mediante el procedimiento descrito en este manual. En caso contrario, es posible que los datos no se graben correctamente. Mientras sujeta la estructura del Micro Vault, presione su parte superior para extraer el conector USB. De este modo se bloquea el USB para conectarlo a un puerto USB. **Con Windows 7, Windows Vista, Windows XP o Windows 2000**

Una vez conectado el Micro Vault al ordenador, aparece el icono de unidad para el spositivo Micro Vault (El nombre de la unidad cambia en función del ordenador. puede copiar y guardar datos en el Micro Vault arrastrando archivos y carpetas hasta el icono de unidad, del mismo modo que cuando copia datos a un disco duro o a un

disquete.

**Con Mac OS 9.0 o superior**

disquete. **Significados del indicador luminoso**

Cuando el Micro Vault esté en uso, el indicador luminoso mostrará su estado tal como

se muestra:

**Estado del indicador luminoso Significado**

En esper

parpadea)

**Desconexión**

**Con Windows 7, Windows Vista, Windows XP o Windows 2000** Haga doble clic en (Quitar hardware con seguridad) situado en la bandeja de tareas de la parte inferior derecha de la pantalla. En la ventana que aparece, seleccione el

Cuando retire el Micro Vault mientras se ejecuta Virtual Expander, asegúrese primero de hacer clic con el botón derecho del ratón en el icono de Virtual Expander en la andeia de tareas y seleccionar "Terminar" en el menú que aparece para cerrar e Arrastre el icono del Micro Vault hasta la papelera. Tras comprobar que el Micro Vault

programa. **Con Mac OS 9.0 o superior**

se encuentra en modo de espera, ya puede desconectarlo. \* Micro Vault no es compatible con Mac OS 10.0x.

**Acerca del software Virtual Expander de Micro Vault** • Este software está preinstalado en el Micro Vault. • Se trata de software de compresión diseñado originalmente para el Micro Vault. Para

Micro Vault.

• La relación de compresión diferirá en función del archivo.

obtener más información sobre su uso, consulte el archivo README incluido en el Los archivos que ya se han comprimido y los archivos de 2 KB o menos se guardantes tal cual, sin comprimirlos. • Si el software se vuelve inestable durante su uso, visite la siguiente URL para descargar la versión más reciente. Desde este sitio Web, sólo se podrán descargar los productos con el software Micro Vault Virtual Expander instalado en el momento de

la compra.

**http://www.sony.net/Products/Media/Microvault/**

• Sistemas operativos compatibles: Windows 7, Windows Vista, Windows XP (SP1 y superiores). • Se necesitan derechos de administrador para utilizar este software.

**Notas sobre el uso**

• Cuando formatee el dispositivo, utilice el formato de software que puede descargar desde el sitio Web. Para evitar cambios en las especificaciones, no formatee el dispositivo de ningún otro modo. • Es posible que el Micro Vault no funcione correctamente si se conecta al ordenador cuando éste se inicia, se reinicia o se restaura para volver del modo en espera. Desconecte siempre el Micro Vault del ordenador antes de realizar una de estas

• No coloque la unidad en lugares:

expuestos a gases corrosivos

que podría dañar el acabado.

unidad periódicamente.

nedecido con una solución de detergente suave.

los datos que puedan producirse.

**Precauciones para la transferencia y la eliminación** Si los datos almacenados en el Micro Vault se borran o reformatean por medio de los etodos estándar, sólo se habrán borrado en un nivel superficial. Es posible que un  $r$ sona especializada pueda recuperar y reutilizar dichos datos mediante un softwa especial. Para evitar que la información se filtre y otros problemas del estilo, es recomendable utilizar software disponible en el mercado, diseñado para eliminar completamente todos

los datos del Micro Vault.

• Micro Vault es una marca comercial de Sony Corporation. • Microsoft, Windows y Windows Vista son marcas comerciales registradas propiedad de Microsoft Corporation en los Estados Unidos y otros países.

EE.UU. y en otros países.

almacenamiento USB, cuando se utiliza con normalidad respetando las especificaciones de este manual de instrucciones y con los accesorios que se incluyen con esta unidad en el entorno de sistema especificado o recomendado. Los servicios que ofrece la compañía, como la asistencia para los usuarios, están igualmente sujetos a estas restricciones. • La compañía no se hace responsable de los daños ni de las pérdidas atribuibles a la utilización de esta unidad, ni de las demandas de tercero a compañía no se hace responsable de: los problemas de su ordenador otro hardware atribuibles al uso de este producto; la adaptación de este producto a hardware, software o periféricos específicos; los conflictos operativos con otros productos de software instalados; la pérdida de datos; • La compañía no se responsabiliza de los daños financieros, la pérdida de beneficios, las reclamaciones de terceros, etc., atribuibles al uso del

otros daños accidentales o inevitables.

software suministrado con esta unidad. • Las especificaciones del software pueden estar sujetas a cambios sin

previo aviso.

**Português**

**AVISO Mantenha o produto afastado do alcance das crianças. No caso de ser engolido, consulte imediatamente o médico. Para reduzir o risco de incêndio ou choque eléctrico, não exponha este aparelho à chuva nem à humidade. Para evitar choques eléctricos, não abra a caixa. A assistência técnica só pode ser prestada por técnicos autorizados. Registo do proprietário**

serviço técnico e garantia. **Tratamento de Equipamentos Eléctricos e Electrónicos no final da sua vida útil (Aplicável na União Europeia e em países Europeus com sistemas de recolha selectiva de resíduos)** Este símbolo, colocado no produto ou na sua embalagem, indica  $\sqrt{2}$ que este não deve ser tratado como resíduo urbano indiferenciado. Deve sim ser colocado num ponto de recolha destinado a resíduos de equipamentos eléctricos e electrónicos. Assegurando-se que este

produto é correctamente depositado, irá prevenir potenciais consequências negativas para o ambiente bem como para a saúde,  $\blacktriangle$ que de outra forma poderiam ocorrer pelo mau manuseament destes produtos. A reciclagem dos materiais contribuirá para a conservação dos recursos naturais. Para obter informação mais detalhada sobre a reciclagem deste produto, por favor contacte o município onde reside, os serviços de recolha de resíduos da sua área ou a loja onde adquiriu o produto.

**Quando utilizar o suporte de armazenamento USB pela primeira vez (Instalar o controlador do dispositivo)** nente, o controlador do dispositivo é instalado automaticamente quando se liga o Micro Vault.

**Operação básica Nota:** Retire correctamente o Micro Vault de acordo com o procedimento descrito neste manual. Caso contrário, os dados podem não ser gravados correctamen **Instalação** Enquanto segura no Micro Vault, carregue no topo para estender o conector USB. Esta

acção tranca o conector USB, ficando pronto a utilizar numa porta USB. **Quando executar o Windows 7, Windows Vista, Windows XP ou o Windows 2000** Depois do Micro Vault estar ligado ao computador, aparece o ícone de unidade do tivo Micro Vault. (O nome da unidade varia de acordo com o computador.) Pode copiar e guardar dados no Micro Vault arrastando os ficheiros e as pastas no ícone de unidade, tal como faria se copiasse os dados para um disco rígido ou para uma disquete. **Quando utilizar o Mac OS 9.0 e superior**

Depois do Micro Vault estar ligado ao computador, aparece o ícone de unidade do dispositivo Micro Vault. \* O Micro Vault não suporta o Mac OS 10.0x. Pode copiar e guardar dados no Micro Vault arrastando os ficheiros e as pastas no ícone de unidade, tal como faria se copiasse os dados para um disco rígido ou para uma

disquete. **Significados da luz do indicador** Quando estiver a utilizar o Micro Vault, a luz do indicador mostra o estado respectivo da forma indicada abaixo.

**Estado da luz do indicador Significado** Em espera Activado (On) Transferir dados em curso (Não remover o Micro Vault quando a luz do indicador estiver intermitente.)

**Desligar Com o Windows 7, Windows Vista, Windows XP ou o Windows 2000** Faça duplo clique em (Remover hardware de forma segura) na barra de tarefas que aparece no canto inferior direito do ecrã. Na janela que aparece, seleccione o nome do tivo que pretende remover e clique no botão "Stop" ("Parar"). Quando aparecer o ecrã "Stop a Hardware Device" ("Parar um dispositivo de hardware"), verifique se as informações estão correctas e, em seguida, clique no botão OK. Quando aparecer a mensagem "Safe to Remove Hardware" (É seguro Remover o Hardware) pode retirar o ro Vault. (O ícone e as mensagens que aparecem podem variar com a versão do SO.) Com o Windows Vista, também pode seleccionar "Safely Remove Hardware" (É seguro Remover o Hardware) clicando com o botão direito do rato no ícone da unidade Micro Vault no Explorer (Explorador) ou em My Computer (O meu computador). Se retirar o Micro Vault com o Virtual Expander aberto, tem de terminar primeiro o programa clicando com o botão direito do rato no ícone Virtual Expander no barra de arefas e seleccionar "End" (Terminar) no menu que aparece. **Com o Mac OS 9.0 e superior** Arraste o ícone do Micro Vault para "Lixo" ("Trash"). Depois de confirmar que o

Micro Vault está em modo de espera, retire o Micro Vault.

\* O Micro Vault não suporta o Mac OS 10.0x. **Acerca do software Micro Vault Virtual Expander**

• Este software é pré-instalado no Micro Vault. • Trata-se de um software de compressão originalmente concebido para o Micro Vault. ações sobre a sua utilização, consulte o ficheiro READMI ado no Micro Vault. • A taxa de compressão varia consoante o ficheiro. • Os ficheiros que já foram comprimidos e os ficheiros com 2 KB ou menos são guardados, sem alterações e sem serem comprimidos.

• Se o software se tornar instável durante a utilização, visite o URL indicado a seguir para transferir a última versão. Deste Web site só pode transferir produtos com o o Vault Virtual Expander instalado na altura da compra **http://www.sony.net/Products/Media/Microvault/** • SO suportados: Windows 7, Windows Vista, Windows XP (SP1 e superior).

Tem de ter privilégios de Administrador para utilizar este softw **Notas sobre a utilização** software de formatação que pode transferir

do website. Para evitar alterações nas especificações não formate o dispositivo de nenhuma outra maneira. • O Micro Vault pode não funcionar correctamente se o computador ao qual está ligado estiver a ser iniciado, reiniciado ou restaurado do modo de pausa. Desligue sempre Micro Vault do computador antes de executar uma destas operações. • O Micro Vault tem um orifício para prender uma correia ou uma argola. No entanto, não deve prender nenhum objecto metálico em forma de gancho (como um porta-chaves) neste orifício porque pode danificar o Micro Vault. • Não coloque a unidade em localizações:

– extremamente quentes ou frias – com pó ou sujas muito húmidas<br>expostas a gases corrosivos – expostas a gases corrosivos – expostas à luz directa do sol • Limpeza Limpe a unidade com um pano macio e seco ou com um pano macio ligeiramente úmido com um detergente suave. Não utilize nenhum tipo de solvente, tais como álcool ou benzina, que pode danificar

**Precauções de transferência e remoção** Se os dados guardados no Micro Vault forem eliminados ou reformatados através dos métodos normais, a sua remoção é apenas superficial e pode ser possível recuperar e reutilizar esses dados utilizando software especial. ar fugas de informação e outros problemas do género, recomenda-se a utilização de software comercializado especialmente concebido para remover completamente todos os dados do Micro Vault.

• Micro Vault é uma marca registada da Sony Corporation. • Microsoft, Windows e Windows Vista são marcas registadas da Microsoft Corporation nos Estados Unidos e noutros países. • Mac e Macintosh são marcas comerciais da Apple Inc., registada nos E.U.A. e noutros países.

• Outros nomes de sistemas e de produtos que apareçam neste manual são marcas comerciais registadas ou marcas comerciais dos respectivos ncas comerciais registadas ou marcas comerciais dos respectivos<br>pprietários. Note que os símbolos ™ e ® não são utilizados neste manual. • A garantia do nosso produto está limitada apenas ao próprio suporte de

da utilização deste aparelho ou no caso de haver uma reclamação de terceiros. • A Empresa não é responsável de modo algum por: problemas com o computador ou com hardware resultantes da utilização deste produto; a adequabilidade deste produto para hardware, software ou periféricos específicos; conflitos de funcionamento com outro tipo de software **Nederlands**

**WAARSCHUWING**

**Houd het apparaat buiten het bereik van kinderen. Raadpleeg onmiddellijk een arts als het apparaat wordt ingeslikt. Stel het toestel niet bloot aan regen of vocht om het risico van brand of een electrische schok te verlagen. Open de behuizing niet. Dit kan electrische schokken tot gevolg hebben. Laat het apparaat alleen nakijken door bevoegde**

# **servicetechnici.**

Dit product voldoet aan de volgende Europese voorschriften: 2004/108/EEG (EMC-richtlijn)

#### **Verwijdering van oude electrische en elektronische apparaten (Toepasbaar in de Europese Unie en andere Europese landen met**

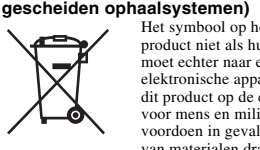

Het symbool op het product of op de verpakking wijst erop dat dit product niet als huishoudelijk afval mag worden behandeld. Het moet echter naar een plaats worden gebracht waar electrische en elektronische apparatuur wordt gerecycled. Als u ervoor zorgt dat dit product op de correcte manier wordt verwijderd, voorkomt u voor mens en milieu negatieve gevolgen die zich zouden kunnen voordoen in geval van verkeerde afvalbehandeling. De recycling van materialen draagt bij tot het vrijwaren van natuurlijke bronn Voor meer details in verband met het recyclen van dit product neemt u contact op met de gemeentelijke instanties, het bedrijf of de dienst belast met de verwijdering van huishoudafval of de winkel waar u het product

hebt gekocht.

**Het USB-opslagmedium voor het eerst gebruiken (het apparaatstuurprogramma installeren)** oonlijk wordt het apparaatstuurprogramma automatisch geïnstalleerd v Micro Vault aansluit.

Bij bepaalde USB 2.0-kaarten of -moederborden moet u de installatie wellicht handmatig starten. Volg de aanwijzingen op het scherm om een geschikt stuurprogramma te zoeken. **Opmerking:**

Windows 98, Windows 98SE, Windows Me en Mac OS 10.0x worden niet ondersteund.

### **Basisbediening**

**Installatie** Houd de behuizing van de Micro Vault vast en duw de bovenkant naar beneden om de USB-aansluiting naar buiten te schuiven. Hierdoor wordt de USB vergrendeld en is deze klaar voor gebruik in een USB-poort.

**Bij gebruik van Windows 7, Windows Vista, Windows XP of Windows 2000** Zodra de Micro Vault op de computer is aangesloten, wordt het stationspictogram voor de Micro Vault weergegeven. (De naam van het station verschilt, afhankelijk van het

computersysteem.) U kunt nu gegevens kopiëren naar en opslaan op de Micro Vault door bestanden en mappen te verslepen naar het stationspictogram, net zoals bij het kopiëren van gegevens naar een vaste schijf of diskette. **Bij gebruik van Mac OS 9.0 en hoger**

**Loskoppelen Bij gebruik van Windows 7, Windows Vista, Windows XP of**

**Windows 2000** Dubbelklik op de (Hardware veilig verwijderen) in het systeemvak rechtsonder in het scherm. In het venster dat wordt weergegeven selecteert u de naam van het apparaat dat wilt verwijderen en klikt u op de knoppen. Controle bericht "Hardware kan veilig worden verwijderd" wordt weergegeven, kunt u de Micro Vault verwijderen. (Het pictogram en de berichten die worden weergegeven, zijn afhankelijk van de versie van het besturingssysteem.) Bij gebruik van Windows Vista kunt u ook "Safely Remove Hardware" selecteren door met de rechtermuisknop op het stationspictogram Micro Vault te klikken in Windows Verkenner of Deze computer. Als u de Micro Vault verwijdert terwijl Virtual Expander wordt uitgevoerd, moet u

ervoor zorgen dat u het programma eerst beëindigt door met de rechtermuisknop op het pictogram Virtual Expander in het systeemvak te klikken en "End" in het snelmenu te kiezen. **Bij gebruik van Mac OS 9.0 en hoger**

leep het pictogram van de Micro Vault naar de Prullenmand. Nadat u hebt gering stand of de Micro Vault stand-by staat, kunt u de Micro Vault loskoppelen. De Micro Vault biedt geen ondersteuning voor Mac OS 10.0x.

### **Informatie over Micro Vault Virtual Expander**

• Deze software is vooraf geïnstalleerd op de Micro Vault. • Dit is compressiesoftware die speciaal is ontworpen voor de Micro Vault. Raadpleeg het Leesmij-bestand op de Micro Vault voor meer informatie over het gebruik van deze software. • De compressieratio verschilt, afhankelijk van het bestand.

- Bestanden die al zijn gecomprimeerd en bestanden van 2 kB of minder worden ongewijzigd opgeslagen zonder dat ze worden gecomprimeerd. Als de software onstabiel wordt tijdens het gebruik, gaat u naar de volgende URL om
- de laatste versie van de software te downloaden. Alleen producten die met een geïnstalleerde versie van Micro Vault Virtual Expander zijn aangeschaft, kunnen ftware downloaden van deze website. **http://www.sony.net/Products/Media/Microvault/**
- Ondersteund besturingssysteem: Windows 7, Windows Vista, Windows XP (SP1 en hoger). • U moet beschikken over beheerdersrechten als u deze software wilt gebruiken.
- **Opmerkingen over het gebruik**
- Als u het apparaat wilt formatteren, moet u de software voor formatteren gebruike die u van de website kunt downloaden. Formatteer het apparaat niet op een andere manier. Zo voorkomt u dat de specificaties worden gewijzigd. • De Micro Vault werkt wellicht niet goed als deze is aangesloten op de computer als
- de computer wordt opgestart of opnieuw opgestart of als de slaapstand wordt uitgeschakeld. Koppel de Micro Vault altijd los van de computer voordat u dergelijke bewerkingen uitvoert. • U kunt de opening van de Micro Vault gebruiken om een riem of ring te bevestigen
- U moet echter geen haakvormig metalen voorwerp (zoals een sleutelhanger) bevestigen aan deze opening, omdat de Micro Vault hierdoor kan worden beschadigd. • Laat het apparaat niet achter op locaties die: extreem warm of koud zijn – stoffig of vuil zijn<br>
erg vochtig zijn – blootstaan aan trillingen
- erg vochtig zijn blootstaan aan trillingen blootstaan aan bijtende stoffen blootstaan aan direct zonlicht • Reinigen Reinig het apparaat met een zachte doek, droog of licht bevochtigd met een mild schoonmaakmiddel.
- Gebruik geen oplosmiddelen, zoals alcohol of benzeen, aangezien deze de afwerking kunnen beschadigen. Het wordt ten zeerste aanbevolen dat u regelmatig reservekopieën van de gegevens op het apparaat maakt.

Sony Corporation is niet aansprakelijk voor beschadiging of verlies van gegevens. **Voorzorgsmaatregelen voor overdragen en weggooien** Als gegevens op de Micro Vault worden verwijderd of opnieuw geformatteerd met d methoden, zijn de gegevens alleen op een oppervlakkig niveau verwijderd. Met speciale software kan iemand anders de gegevens herstellen en deze opnieuw gebruiken. Om informatielekken en andere dergelijke problemen te voorkomen, kunt u het beste in

- de handel verkrijgbare software gebruiken die speciaal is ontworpen om alle gegevens van de Micro Vault te verwijderen. • Micro Vault is een handelsmerk van Sony Corporation.
- Microsoft, Windows en Windows Vista zijn gedeponeerde handelsmerken van<br>• Microsoft Corporation in de Verenigde Staten en andere landen.<br>• Mac en Macintosh zijn handelsmerken van Apple Inc., gedeponeerd in de
- Verenigde Staten en andere landen. • Andere systeemnamen en productnamen die in deze handleiding worden gebruikt, zijn gedeponeerde handelsmerken of handelsmerken van de
- respective eigenaars. De symbolen™ en ® worden niet gebruikt in deze handleiding. • De productgarantie geldt alleen voor het USB-opslagmedium, wanneer het apparaat wordt gebruikt in overeenstemming met deze gebruiksaanwijzing en wanneer de bijgeleverde accessoires worden gebruikt in de
- voorgeschreven of aanbevolen omgeving zoals beschreven in de documentatie. Diensten die door Sony worden geleverd, zoals gebruikersondersteuning, vallen ook onder deze beperkingen. • Sony is niet aansprakelijk voor schade of verlies als gevolg van het gebruik van dit apparaat of voor andere claims van derden. • Sony is niet aansprakelijk voor: problemen met de computer of andere
- hardware als gevolg van het gebruik van dit product; de geschiktheid van dit<br>product voor bepaalde hardware, software of randapparatuur; conflicten met<br>andere geïnstalleerde software; gegevensverlies of andere incidentele onvermijdelijke schade. Sony is niet aansprakelijk voor financiële schade, winstderving, claims van
- derden,enzovoort, voortkomend uit het gebruik van de software die bij dit product wordt geleverd. • De technische gegevens van de software kunnen worden gewijzigd zonder voorafgaande kennisgeving.

使用注意事项

– <sub>前</sub>隔蚀性气体的地方

• 当格式化设备时,请使用您从网站上下载的格式化软件。为避免改变产品规格,请 - 勿以其他方式格式化设备。<br>• 当计算机启动、重新启动或从睡眠模式恢复时,如果把 MV 随身存连到计算机上, MV随身存可能无法正常工作。在进行这些操作前,务必从计算机上断开MV随身 存。 • MV 随身存上有一小孔用来系带子或环。但是,钩状的金属物(如钥匙扣)不能装

到此孔内,否则可能损坏 MV 随身存。

传输和处理注意事项

身存上删除的市售软件。

的注册商标。

注意,本手册不使用 ™ 和 ® 符号。

■赔等不承担任何责任。<br>• 软件规格如有变动,恕不通知。

\* 以上内容和中国法律规定不符之处 , 以中国法律为准。

MV随身存<br>USM1GL, USM2GL, USM4GL, USM8GL, USM16GL,<br>USM13GL, USM1GLX, USM2GLX, USM4GLX, USM8GLX,<br>USM16GLX

. <br>: 日本国东京都港区港南 1-7-1

地 址: 台湾制造

制 造 商: 索尼公司

**Česky UPOZORNĚNÍ Nenechávejte v dosahu dětí. Při požití vyhledejte lékaře. Nevystavujte přístroj dešti ani vlhkosti, předejdete tak nebezpečí vzniku požáru či úrazu elektrickým proudem. Neotevírejte kryt přístroje. Hrozí nebezpečí úrazu elektrickým proudem. Opravy svěřte výhradně kvalifikovanému servisnímu technikovi. Záznam vlastníka**

Číslo modelu a sériové číslo jsou umístěny na boku produktu. Poznamenejte si<br>sériové číslo na řádek níže. Tato čísla uveďte při telefonování se zákaznickým informačním centrem Sony. Model č. USM1GL, USM2GL, USM4GL, USM8GL, USM16GL, USM32GL,

USM1GLX, USM2GLX, USM4GLX, USM8GLX, USM16GLX<br>Sériové číslo \_\_\_\_\_\_\_\_\_\_\_\_\_\_\_\_\_\_\_\_\_ **Pro zákazníky v Evropě**

zařízení. Dodržením této instrukce zabráníte negativním dopadům na životní prostředí a zdraví lidí, které naopak může být ohroženo nesprávným nákladním s výrobkem př jeho likvidaci. Recyklováním materiálů, z nichž je vyrobe pomůžete zachovat přírodní zdroje. Pro získání dalších informací o recyklaci tohoto výrobku kontaktujte, prosím, místní orgány státní správy, místní firmu zabezpečující likvidaci a sběr odpadů nebo prodejnu, v níž iste výrobek zakoupili.

Tento produkt vyhovuje těmto evropským směrnicím, 2004/108/EC (Směrnice EMC) Tento výrobek je v souladu se směrnicemi EN55022 třída B a EN55034 pro použití v následujících oblastech: doma, v práci a lehkém průmyslu. Výrobcem tohoto produktu je Sony Corporation, 1-7-1 Konan Minato-ku Tokyo, 108-0075 Japan.

Obvykle se po připojení Micro Vault k počítači automaticky nainstaluje správný ovladač. U některých karet USB 2.0 může být nutné spustit instalaci ručně. stupujte podle pokynů na obrazovc

Autorizovaným zástupcem pro EMC a bezpečnost produktu je Sonz Deutschland GmbH, Hedelfinger Strasse 61, 70327 Stuttgart, Německo. Záruční servis zajišťují kontaktní místa uvedená na záručním listu nebo průvodních dokumentech. **Nakládání s nepotřebným elektrickým a elektronickým zařízením (platné v Evropské unii a dalších evropských státech uplatňujících oddělený systém**

**Poznámka:**<br>Systémy Windows 98, Windows 98SE, Windows Me a Mac OS 10.0x nejsou podporovány.

**sběru)**

Tento symbol umístěný na výrobku nebo jeho balení upozorňuje, že by s výrobkem po ukončení jeho životnost nemělo být nakládáno jako s běžným odpadem z domácnosti. Místo toho by měl být odložen do sběrného místa, určeného k recyklaci elektronických výrobků a

nac OS 9.0 a vyssi<br>Iakmile je zařízení Micro Vault připojeno k počítači, zobrazí se ikona disku pro toto zařízení. xo zařízení.<br>Zařízení Micro Vault nepodporuje svstém Mac OS 10.0x. o vatit nepodperuje byčičiní más od verem.<br>Wat a ukládat data na zařízení Micro Vault přetažením souborů a složek na ikonu disku tak, jako byste kopírovali data na pevný disk nebo na disketu. **Význam indikátorů**

Pohotovostní režim vypnut Kontrolka svítí nebo bliká Probíhá přenos dat (Neodstraňujte zařízení Micro Vault, pokud bliká indikátor.) **Odpojení Windows 7, Windows Vista, Windows XP nebo Windows 2000**

**Před prvním použitím USB paměti (instalace ovladače USB)**

# **Základní operace**

úloh pravým tlačítkem myši a výběrem položky "End" ze zobrazené nabídky **Mac OS 9.0 a vyšší** Přetáhněte ikonu Micro Vault do koše. Po potvrzení pohotovostního režimu zařízení Micro Vault odpojte. Zařízení Micro Vault nepodporuje systém Mac OS 10.0x. **Informace o softwaru Micro Vault Virtual Expander** • Tento software je předinstalován v zařízení Micro Vault.

**Poznámka:** Odstraňujete-li aplikaci Micro Vault, postupujte podle pokynů na obrazovce. Jinak nemusí dojít ke správnému záznamu dat. **Nastavení** Držte zařízení Micro Vault, stlačením horní části získáte přístup ke konektoru USB. Tím se zablokuje USB a je možno použít port USB.

Virtual Expander. **http://www.sony.net/Products/Media/Microvault/** erované operační systémy: Windows 7, Windows Vista, Windows XP

1 a vyšší). • Pro použití tohoto softwaru jsou vyžadována práva na úrovni administrátora. **Poznámky k používání**

**Windows 7, Windows Vista, Windows XP nebo Windows 2000** Jakmile je zařízení Micro Vault připojeno k počítači, zobrazí se ikona disku p toto zařízení. (Název disku se změní podle systému vašeho počítače.) Můžete kopírovat a ukládat data na zařízení Micro Vault přetažením souborů a složek na ikonu disku tak, jako byste kopírovali data na pevný disk nebo na disketu. **Mac OS 9.0 a vyšší**

Pokud se zařízení Micro Vault používá, indikátory zobrazují jeho stav následovně. **Indikátor Význam stavových indikátorů**

Microsoft, Windows a Windows Vista jsou registrované ochranné známky společnosti Microsoft Corporation ve Spojených státech a dalších zemích • Mac a Macintosh jsou obchodními značkami firmy Apple Inc., registrovaným v USA a v jiných zemích. • Další názvy systémů a výrobků v této příručce jsou registrovanými

obchodními známkami nebo obchodními známkami jejich příslušných<br>vlastníků. Všimněte si, že v této příručce se nepoužívají symboly ™ a ®. • Naše záruka na výrobek se vztahuje pouze na samotné ukládací médium USB, pokud se používá normálně ve shodě s těmito provozními pokyny a s

Klikněte na (Safely Remove Hardware) na panelu úlohy v pravé dolní části obrazovky. Jakmile se zobrazí okno, vyberte název zařízení, které má být odstraněno, a klepněte na tlačítko Stop. Jakmile se objeví obrazovka Stop a straněno, a klepněte na tlačítko Stop. Hardware Device, přesvědčte se, zda je zobrazena správná informace a klepněte na tlačítko OK. Po zobrazení zprávy "Safe to Remove Hardware" můžete odpojit zařízení Micro Vault. (Ikona a zprávy se mění podle verze operačního systému.) V systému Windows Vista můžete také vybrat položku "Safely Remove Hardware" klepnutím pravým tlačítkem myši na ikonu jednotky Micro Vault v<br>Průzkumníku nebo ve složce Tento počítač.<br>Vyjímáte-li zařízení Micro Vault při spuštěném programu Virtual Expander, musíte nejprve ukončit program klepnutím na ikonu Virtual Expander na panelu

• Jedná se o kompresní software původně navržený pro zařízení Micro Vault. Další podrobnosti o použití najdete v souboru README uloženém na zażízení Micro Vault. • Kompresní poměr se bude měnit v závislosti na souboru.

• Již zkomprimované soubory a soubory o max. velikosti 2 kB jsou uloženy nezměněné (bez komprese). • Je-li software během používání nestabilní, stáhněte si nejnovější verzi na níže uvedené URL adrese. Z tohoto webového serveru lze stahovat pouze produkty, jež v době koupě obsahují nainstalovaný software Micro Vault

• Při formátování zařízení použijte formátovací software, který můžete stáhnout z této webové stránky. Chcete-li se vyhnout změnám ve specifikacích, ormátujte zařízení žádným jiným způsobem • Zařízení Micro Vault nemusí fungovat správně, je-li k počítači připojeno při

**Megjegyzés:**<br>A Micro Vault kivételénél az útmutatóban leírtak szerint járjon el. Ellenkező en előfordulhat, hogy az adatok helytelenül kerülnek az adathordozóra **Üzembe helyezés** Tartsa kezében a Micro Vault eszközt, és nyomja le a tetejét, hogy szabaddá váljék az USB csatlakozó. Így rögzül az USB csatlakozó, és bedugható lesz az

jeho spuštění, restartování nebo obnovení z režimu spánku. Před prováděním těchto činností vždy zařízení Micro Vault odpojte od počítače. • Zařízení Micro Vault má otvor pro připojení řemínku či kroužku. K tomuto otvoru nelze však připojit předmět ve tvaru háčku (např. klíčenku), protože by mohlo dojít k poškození zařízení Micro Vault.

• Neumísujte jednotku do míst, která jsou: – extrémně horká nebo studená – prašná nebo špinavá – velice vlhká – vibrující

a Micro Vault üzemben van, a kijelző a következőképpen mutatja az eszköz állapotát. **A kijelző állapota Jelentése** Nem világít Az eszköz készenléti üzemmódban van

Világít vagy villog Adatátvitel van folyamatbar (Ne húzza ki le a Micro Vault-ot, amíg a kijelző villog.) **Kapcsolat bontása**

– vystavená korozivním plynům – vystavená přímému slunečnímu světlu • Čištění Jednotku čistěte jemnou vlhkou látkou nebo jemnou látkou lehce namočenou labým čistícím prostředken Nepoužívejte žádné rozpouštědlo, jako alkohol nebo benzín, které by mohlo

poškodit povrch. Důrazně doporučujeme průběžné zálohování dat z tohoto zařízení. Společnost Sony Corporation nenese žádnou zodpovědnost za případné škody či ztráty dat.

Windows 7, Windows Vista, Windows XP és Windows 2000 eseté attintson duplán a Tálcán, a képernyő jobb alsó részén található  $\cdot$  . Hardver biztonságos eltávolítása" (Safely Remove Hardware) ikonra. A megjelenő ablakban jelölje ki azt az eszközt, amelyet el kíván távolítani, majd kattintson a eállítás (Stop) gombra. Amikor megjelenik a Hardvereszköz leállítás Hardware Device) ablak, győződjék meg arról, hogy a helyes adatok látható, majd kattintson az OK gombra. Amikor megjelenik "A hardver eltávolítása<br>biztonságos" (Safe to Remove Hardware) üzenet, kihúzhatja a Micro Vault eszközt. (Az ikon és a megjelenő üzenet az operációs rendszer verziójátó üggően más és más lehet.] Windows Vista esetén úgy is kiválaszthatja "A hardver biztonságos eltávolítása"

**Bezpečnostní opatření pro přenos a likvidaci** Jsou-li data uložená na zařízení Micro Vault odstraněna či zformátována pomocí standardních metod, odstraní se jen do určité míry a je možné je

pomocí speciálního softwaru obnovit a znovu použít. Chcete-li se vyhnout vyzrazení informací a dalším podobným problémům, doporučuje se použití komerčně dostupného softwaru určeného pro dokonalé odstranění všech dat ze zařízení Micro Vault. • Micro Vault je obchodní značka firmy Sony.

**Mac OS 9.0 és nagyobb verziószámú operációs rendszer esetén**<br>Húzza rá a Micro Vault ikont a Lomtárra. Miután megkapta a visszajelzést, hogy<br>a Micro Vault készenléti üzemmódban van, kapcsolja le a Micro Vault eszközt. A Micro Vault eszköz nem használható Mac OS 10.0x operációs rendszerrel. **A Micro Vault Virtual Expander programról**

• A tömörítés mértéke a tömörítendő fájltól függ. • A már tömörített, továbbá a 2 KB-nál kisebb fájlokat a program változatlan formában, tömörítés nélkül menti. • Ha a program működése bizonytalanná válik, töltse le a legfrissebb verziót a ző URL-ről. Erről a honlapról csak abban az esetben lehet letölten

**Megjegyzések az eszköz használatával kapcsolatban** • Az eszköz formázásához a weblapról letölthető formázóprogramot használja. Az eszközt – gyári jellemzőinek megőrzése érdekében – semmilyen más módon ne formázza meg! • A Micro Vault hibásan működhet, ha a számítógép bekapcsolásánál, újraindításánál vagy alvó üzemmódból való feléledésénél van a iítógéphez csatlakoztatva.

• A Micro Vault-on pánt vagy karika csatlakoztatására szolgáló nyílás van kialakítva. Ebbe a nyílásba azonban nem szabad horog alakú fémtárgya )<br>dául kulcstartót) akasztani, mert az tönkreteheti a Micro Vault-ot.

příslušenstvími, která jsou spolu s touto jednotkou používána ve specifickém nebo doporučeném systémovém prostředí. Služby poskytované společností, jako je uživatelská podpora, rovněž podléhají těmto omezením. • Společnost nenese odpovědnost za škody nebo ztráty vyplývající z používání této jednotky, ani za jakékoliv nároky třetí strany.

• Společnost nenese odpovědnost za: problémy s počítačem nebo jiným zařízením, jež byly zapříčiněny používáním tohoto výrobku; vhodnost tohoto výrobku pro konkrétní hardware, software nebo periferní zařízení; provozní konflikty s jinými instalovanými programy; ztrátu dat; či jiné náhodné nebo nevyhnutelné škody.

• Společnost nenese odpovědnost za finanční ztráty, ztráty zisku, nároky třetích stran atd. plynoucí z používání programu dodaného spolu s touto jednotkou.

• Specifikace softwaru může podléhat změně bez upozornění.

**Magyar FIGYELMEZTETÉS Tartsa távol a gyerekektől. Ha a gyerek lenyeli a készüléket, azonnal forduljon orvoshoz. A tűz és az áramütés megelőzése érdekében a készüléket tartsa távol** esőtől, nedves **Az áramütés elkerülése érdekében ne nyissa ki a készülék házát. A készüléket kizárólag szakemberrel javíttassa. A termék adatai** A modell- és sorozatszám a termék oldalán található. A sorozatszámot írja az alább megjelölt helyre. Ha kapcsolatba lép a Sony ügyfélszolgálatával (Sony

Customer Information Center), mindig közölje velük a modell- és sorozatszámot. Modellszám: USM1GL, USM2GL, USM4GL, USM8GL, USM16GL, USM32GL USM1GLX, USM2GLX, USM4GLX, USM8GLX, USM16GLX

Sorozatszám: \_\_\_\_\_\_\_\_\_\_\_\_\_\_\_\_\_\_\_\_\_\_\_\_\_\_\_\_\_\_ **Európai vásárlóink figyelmébe** Ez a termék megfelel a következő EU-s irányelvekben foglaltaknak: 2004/108/EC (EMC irányelv) Ez a termék megfelel az EN55022 B osztály és az EN55024 irányelvekben foglaltaknak a következő felhasználási területeken: háztartási, üzleti és

könnyűipari. A termék gyártója: Sony Corporation, 1-7-1 Konan Minato-ku Tokyo, 108-0075 Japán. Az EMC és a termékbiztonsággal kapcsolatos kérdésekben illetékes: Sony Deutschland GmbH, Hedelfinger Strasse 61, 70327 Stuttgart, Németország. A felmerülő garanciális és szerviz problémákkal a garanciajegyben, illetve valamely független szerviz által megadott címet keresse fel.

**Feleslegessé vált elektromos és elektronikus készülékek hulladékként való eltávolítása (Használható az Európai Unió és egyéb európai országok szelektív hulladékgyűjtési rendszereiben)**<br>Ez a szimbólum a készüléken vagy a csomagolásán azt jelzi,<br>hogy a terméket ne kezelje háztartási hulladékként. Kérjük,  $\left\langle \right\rangle$ hogy az elektromos és elektronikai hulladék gyűjtésére kijelölt gyűjtőhelyen adja le. A feleslegessé vált termék helyes kezelésével segít megelőzni a környezet és az emberi Udržujte mimo dosahu detí. V prípade prehltnutia ihneď vyhľadajte lekára. **Zariadenie nevystavujte daž u ani vlhkosti, inak hrozí nebezpečenstvo**

egészség károsodását, mely bekövetkezhetne, ha nem követi a hulladék-kezelés helyes módját. Az anyagok újrahasznosítása segít a természeti erőforrások megőrzésében. A termék újrahasznosítása érdekében további információért fordulion a lakhelvén az illetékesekhe a helyi hulladékgyűjtő szolgáltatóhoz vagy ahhoz az üzlethez, ahol a terméket megvásárolta.

**Amikor először használja az USB adathordozót (az illesztőprogram telepítése)** Az illesztőprogram általában automatikusan telepítésre kerül, amikor c<sub>i</sub>pregram analismen azten.<br>ztatia a Micro Vault eszköz Ennek ellenére lehetnek olyan USB 2.0 kártyák és alaplapok, melyeknél kézzel

kell elindítani a telepítést. A képernyőn megjelenő utasításokat követve keresse meg a megfelelő illesztőprogramot. **Megjegyzés:** Windows 98, Windows 98SE, Windows Me és Mac OS 10.0x operációs rendszerrel nem használható.

Autorizovaným zástupcom pre EMC a bezpečnosť výrobku je Sony<br>Deutschland GmbH, Hedelfinger Strasse 61, 70327 Stuttgart, Germany. kékoľvek servisné, alebo záručné záležitosti smerujte prosím na adresy uvádzané v samostatných servisných, alebo záručných dokumentoch. **Likvidácia starých elektrických a elektronických zariadení (Platí v Európskej únii a ostatných európskych krajinách so zavedeným**

> Tento symbol na výrobku alebo obale znamená, že s výrobkom nemôže byť nakladané ako s domovým odpadom.<br>výrobkom nemôže byť nakladané ako s domovým odpadom Miesto toho je potrebné ho doručiť do vyhradeného<br>zberného miesta na recykláciu elektrozariadení. Tým, že<br>zaistíte správne zneškodnenie, pomôžete zabrániť potencionálnemu negatívnemu vplyvu na životné prostredie a 
> udské zdravie, ktoré by v opačnom prípade hrozilo pri právnom nakladaní s týmto výrobkom. Recyklácia

materiálov pomáha uchovávať prírodné zdroje. Pre získanie<br>d'alších podrobných informácií o recyklácii tohoto výrobku<br>kontaktujte prosím váš miestny alebo obecný úrad, miestnu službu pre zber

# **A használat alapjai**

USB portba. **Windows 7, Windows Vista, Windows XP és Windows 2000 operációs rendszer esetén** Amikor a Micro Vault adathordozót a számítógéphez csatlakoztatja, megjelenik a Micro Vault meghajtóikonja. (A meghajtó neve a számítógép operációs rdszerétől függően változik.) Most már átmásolhatja, mentheti az adatokat a Micro Vault-ra: egyszerűen húzza a fájlokat és mappákat a meghajtó ikonjára, ugyanúgy, mint amikor merevlemezre vagy hajlékonylemezre másol adatokat. **Mac OS 9.0 és nagyobb verziószámú operációs rendszer esetén**

miaowo zoco<br>o pripojení Micro Vaultu k počítaču sa objaví ikona disku Micro Vault. (Meno mechaniky sa mení podľa vášho počítačového systému.)<br>Teraz môžete kopírovať a ukladať dáta na Micro Vault preťahovaním súborov a adresárov na ikonu disku presne tak, ako keby ste kopírovali dáta na pevný

lisk alebo na floppy disk **Pre Mac OS 9.0 a vyššie**

Amikor a Micro Vault adathordozót a számítógéphez csatlakoztatja, megjelenik a Micro Vault egység ikonja. \* A Micro Vault eszköz nem használható Mac OS 10.0x operációs rendszerrel. Most már átmásolhatja, mentheti az adatokat a Micro Vault-ra: egyszerűen húzza az állományokat és mappákat az egység ikonjára, ugyanúgy, mint amikor merevlemezre vagy hajlékonylemezre másol adatokat. **A kijelző jelentése**

isk alebo na floppy dis **Významy kontrolky**

Ak je kontrolka vypnutá disk je v pohotovostnom režime. Ak kontrolka svieti alebo bliká prebieha prenos dát (Neodstráňte Micro Vault, kým bliká kontrolka.)

Dvakrát kliknite na مراي "Bezpečne odstrániť hardvér" v dolnej pravej časti,<br>obrazovky na paneli úloh. V okne, ktoré sa objaví, zvoľte meno zariadenia, ktoré má byť odstránené a potom kliknite na tlačidlo Stop. Keď sa objaví<br>"Zastaviť hardvérové zariadenie", presvedčte sa, že je zobrazená správna<br>informácia a potom kliknite na tlačidlo OK. Po zobrazení hlásenia "Môžete bezpečne odstrániť hardvér" môžete odpojiť zariadenie Micro Vault. (Ikona a správy, ktoré sa zobrazia, sa môžu líšiť v závislosti od verzie OS.)<br>Ak používate systém Windows Vista, môžete vybrať položku Safely Remove Hardware kliknutím pravým tlačidlom myši na ikonu zariadenia Micro Vault v<br>prehľadávači alebo v priečinku Tento počítač.<br>Ak chcete odstrániť zariadenie Micro Vault, keď pracuje softvér Virtual Expander, ukončite najprv softvér. Na paneli úloh kliknite pravým tlačidlom myši na ikonu Virtual Expander a v zobrazenej ponuke vyberte položku

• Zariadenie Micro Vault má otvor na pripevnenie remienka alebo krúžku. Napriek tomu však k zariadeniu Micro Vault nepripájajte kovové predmety v<br>tvare háčika (napr. prívesok na kľúče), pretože by mohli poškodiť zariadenie.

(Safely Remove Hardware) elemet, hogy az Intézőben (Explorer) vagy a ajátgépben (My Computer) az egér jobb oldali gombjával a Micro Vault meghajtó ikonjára kattint. استین ست.<br>Iyankor szándékozik kivenni a Micro Vault eszközt, amikor fut a Virtual Expander program, először a Virtual Expander Tálcán lévő ikonjára a jobb<br>egérgombbal kattintva, majd a felbukkanó helyi menü "End" (Vége) parancsát választva zárja be a programot.

> šetkých údajov zo zariadenia Micro Vault. • Micro Vault je ochranná známka Sony Corporation.

• Microsoft, Windows a Windows Vista sú registrovanými obchodnými známkami spoločnosti Microsoft Corporation v Spojených štátoch amerických a iných krajinách. • Mac a Macintosh sú obchodné známky firmy Apple Inc., registrovanej v Spojených štátoch amerických a iných krajinách. • Ostatné názvy systémov a výrobkov, ktoré sa objavili v tomto manuáli, sú egistrované obchodné známky alebo obchodné známky ich vlastníkov Všimnite si, že symboly ™ a ® nie sú v tomto manuáli použité. • Záruka na náš výrobok je obmedzená iba na samotný USB disk pri normálnom používaní v súlade s týmito prevádzkovými inštrukciami a s príslušenstvom, ktoré bolo dodané s týmto zariadením v špecifikovanom alebo odporúčanom systémovom prostredí. Služby poskytované<br>spoločnosťou, ako napr. užívateľská podpora, tiež podliehajú týmto obmedzeniam.<br>• Spoločnosť nemôže prijať zodpovednosť za škody alebo straty vyplývajúce z používania zariadenia, alebo za akéko
vek nároky tretej strany. Spoločnosť nemôže prijať zodpovednosť za: problémy s počítačom alebo iným hardvérom, ktoré vyplynuli z používania tohoto výrobku; vhodnosť<br>tohoto výrobku pre špecifický hardvér, softvér alebo periférie; prevádzkové<br>konflikty s iným inštalovaným softvérom; stratu údajov; alebo iné nehody

alebo neodstrániteľné poškodenia.

• Ezt a programot a Micro Vault eszközre gyárilag telepítik. • Ez a tömörítőprogram eredetileg a Micro Vault eszközre készült. További részleteket a Micro Vault tárolóeszközön található README fájl tartalmaz.

ha olyan eszközt vásárolt, amelyre a Micro Vault Virtual Expander programot gyárilag telepítették. **http://www.sony.net/Products/Media/Microvault/** • Használható operációs rendszerek: Windows 7, Windows Vista, Windows XP

(SP1 vagy újabb javítócsomaggal). • A program használatához rendszergazdai jogosultságokra van szükség.

• Ne hagyja az eszközt olyan helyen, amely:

nagyon meleg vagy hideg

– nyirkos – rázkódik – korrodáló gázokat tartalmaz – közvetlen napsugárzásnak van kitéve

• Tisztítás

Az eszközt puha, száraz, vagy puha, kímélő tisztítószerrel megnedvesített

ruhadarabbal tisztítsa.

Ne használjon semmilyen oldószert, például alkoholt, benzint, mert ezek

károsíthatják az eszköz felületét.

#### $10.0x$  не поддерживают **Основные сведения по эксплуатации Примечание:** weчание.<br>пючайте накопитель Micro Vault надлежащим образом, соблюдая описанную в данном руководстве последовательность действий. В противном.

Javasoljuk, hogy az eszközre írt adatokról rendszeresen készítsen biztonsági másolatot. A Sony Corporation nem vállal felelősséget az esetleges adatvesztésért, adatkárosodásért. **Az eszköz átadásával, kidobásával kapcsolatos óvintézkedések** Ha a Micro Vault-ról a szokásos eljárásokkal törli az adatokat, illetve formázza az eszközt, akkor csak úgy tűnik, hogy már nincsenek rajta az adatok, mivel azok felsőbb szinten törlődnek, s így speciális programokkal lehetőség van<br>arra, hogy az eszközről valaki elővegye és felhasználja az adatokat.<br>Az információ-kiszivárgás és az ehhez hasonló problémák elkerülése érdekében javasoljuk, hogy a Micro Vault-ról olyan, a kereskedelmi

forgalomban kapható programmal törölje le az adatokat, amelyeket kifejezetten az adatok tökéletes eltávolítására fejlesztettek ki.

• A Micro Vault a Sony Corporation védjegye.

**Отключение Пpи paботe в cиcтeмax Windows 7, Windows Vista, Windows XP или Windows 2000** Дважды щелкните мышью на значке "Безопасное извлечение устройства" панели задач, расположенном в правом нижнем углу экрана. В появившемся окне выберите устройство, которое нужно отключить, и нажмите кнопку "Остановить". При появлении окна "Остановка устройства" убедитесь, что в нем указано нужное устройство, затем нажмите кнопку "OK". Поcлe появлeния cообщeния о возможноcти бeзопacного отключeния ycтpойcтвa можно отcоeдинить ycтpойcтво Micro ображаемые значок и сообщения могут отличаться в исимости от версии операционной системь Пpи иcпользовaнии cиcтeмы Windows Vista можно тaкжe выбpaть "Safely Remove Hardware", шелкнув правой кнопкой мыши значок диска Micro Vault в пpоводникe или окнe "Mой компьютep". Пpи отcоeдинeнии Micro Vault, когдa зaпyщeнa пpогpaммa Virtual Expander, нeобxодимо cнaчaлa зaвepшить paботy пpогpaммы, щeлкнyв пpaвой кнопкой мыши знaчок Virtual Expander нa пaнeли зaдaч и выбpaв в мeню "Завершить задачу

• A Microsoft, a Windows és a Windows Vista a Microsoft Corporation védjegye vagy bejegyzett védjegye az Amerikai Egyesült Államokban és más országokban. • A Mac és Macintosh az Apple Inc. bejegyzett védjegye az Amerikai Egyesült Államokban és más országokban. • Minden más, e használati útmutatóban előforduló rendszer- és terméknév tulajdonosának védjegye vagy bejegyzett védjegye. Az útmutatóban nem használtuk a ™ és ® jelet. • A termékre vonatkozó garancia csak magára az USB adathordozóra vonatkozik, feltéve, hogy azt kizárólag a meghatározott vagy javasolt rendszerkörnyezetben, a mellékelt tartozékokkal együtt és jelen használati útmutató előírásainak megfelelően rendeltetésszerűen használja. E megkötések vonatkoznak a gyártó által nyújtott szolgáltatásokra is, például

a terméktámogatásra is.

• A gyártó nem vállal felelősséget az eszköz használatából eredő semminemű kárért, veszteségért, harmadik fél által támasztott

követelésért.

• A gyártó nem vállal felelősséget a következőkért: a számítógépnek vagy más hardvernek az eszköz használatából eredő meghibásodásáért; azért,<br>hogy az eszköz használható-e bizonyos konkrét hardverrel, szoftverrel,<br>perifériával; a számítógépre telepített egyéb programok esetleges működési hibáiért; adatok elvesztéséért; más, véletlenszerűen vagy

elkerülhetetlenül bekövetkező meghibásodásokért. • A gyártó nem vállal felelősséget az eszközhöz mellékelt program használatából eredő semminemű kárért, veszteségért, harmadik fél által

támasztott követelésért.

• A program jellemző tulajdonságai előzetes bejelentés nélkül

megváltozhatnak.

**Specifications**

корпорации Sony. • Microsoft, Windows и Windows Vista являютcя зapeгиcтpиpовaнными товapными знaкaми Microsoft Corporation в CШA и/или в дpyгиx cтpaнax. • Мас и Macintosh являются зарегистрированными торговыми марками<br>корпорации Apple в США и других странах.<br>• Все остальные марки и названия продуктов, которые упоминаются в<br>данном руководстве, являются зарегистрированным

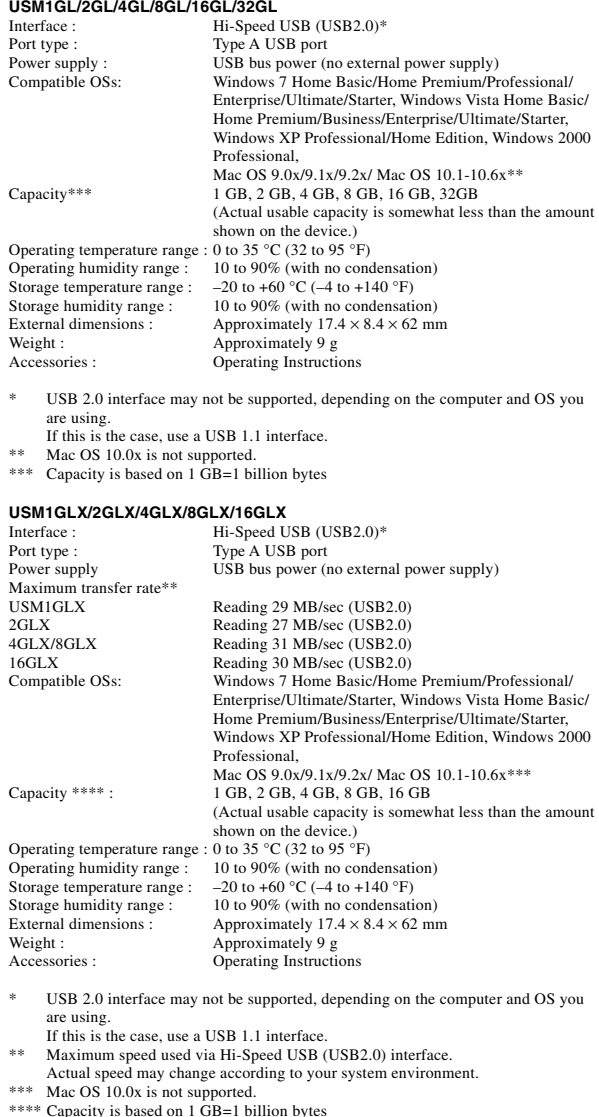

• Компания-производитель не несет ответственности за финансовы потери, упущенную прибыль, иски сторонних организаций и т.п., возникающие при использовании программного обеспечения, поставляемого вместе с данным устройством.

Design and specifications are subject to change without notice.

**Slovensky UPOZORNENIE**

**požiaru alebo úrazu elektrickým prúdom.**

**Aby ste predišli úrazu elektrickým prúdom, neotvárajte skrinku zariadenia. Opravy zverte iba kvalifikovanému pracovníkovi.**

**Záznam vlastníka**

Pre zákazníkov v Európe

Číslo typu a sériové číslo sa nachádzajú na bočnej strane výrobku. Sériové číslo si poznačte na tu poskytnuté miesto. Pri telefonickom kontakte so zákazníckym oddelením spoločnosti Sony uvádzajte číslo typu a sériové číslo. Číslo typu USM1GL, USM2GL, USM4GL, USM8GL, USM16GL, USM32GL,

Tento výrobok splňa kritériá nasledujúcich európskych smerníc:<br>2004/108/ES (smernica EMC)<br>Tento výrobok je v súlade s EN55022 trieda B a EN55024 pre použitie v nasledujúcich oblastiach: domácnosť, obchod a ľahký priemysel.<br>Výrobcom tohoto produktu je Sony Corporation, 1-7-1 Konan Minato-ku Tokyo,

#### **Bağlantının kesilmesi Windows 7, Windows Vista, Windows XP veya Windows 2000 çalıştırırken**<br>Ekranın sağ alt bölümündeki görev çubuğundan (Safely Remove

Hardware) [Donanımı güvenli bir şekilde kaldır] ikonu üzerine çift tıklayın.<br>Beliren pencereden, kaldırılacak aygıtın adını seçin, daha sonra Stop (Durdur)<br>düğmesi üzerine tıklayın. Stop a Hardware Device (Bir donanım aygı durdur) ekranı belirdiğinde, doğru bilgilerin görüntülenmekte olduğundan emin olun ve daha sonra [OK] (Tamam) düğmesi üzerine tıklayın. "Safe to Remove Hardware" (Donanm güvenli bir şekilde kaldırılabilir) mesajı görüntülendiğinde, Micro Vault'un çıkarabilirsiniz. (Görünen simge ve mesajlar<br>işletim sisteminin sürümüne bağlı olarak değişebilir.)<br>Windows Vista çalıştırırken, Gezgindeki veya Bilgisayarım'daki Micro Vault'un sürücü simgesini sağ tklatarak da "Safely Remove Hardware" (Donanm Güvenle Kaldr) ikonunu seçebilirsiniz. Micro Vault'un Virtual Expander çalışırken çıkarırsanız, öncelikle görev çubuğundan Virtual Expander simgesini sağ tıklatarak ve çıkan menüde u seçerek programı sonlandırdığınızdan emin olun." **Mac OS 9.0 ve üzeri bir versiyonu kullanırken**

**separovaným zberom)**

08-0075 Japan

 $\left\langle \right\rangle$ 

m, Micro Vault'a önced • Bu, Micro Vault için tasarlanmış bir sıkıştırma yazılımıdır. Kullanımı konusunda bilgi için, Micro Vault içindeki BENİOKU dosyasına başvurun. Sıkıstırma oranı dosyaya göre değis • Önceden sıkıştırılmış dosyalar ve 2 KB veya daha küçük dosyalar ənkıştırılmadan ve değiştirilmeden kaydedilir.<br>• Yazılım çalışmazsa, en son sürümünü indirmek için aşağıdaki linki ziyaret<br>• edin. Yalnızca Micro Vault Virtual Expander yüklenmiş ürünler bu Web sitesinden indirilebilir. http://www.sony.net/Products/Media/Microsoft • Desteklenen işletim sistemi: Windows 7, Windows Vista, Windows XP (SP1 ve

### sonrası). • Bu yazılımı kullanmak için Yönetici yetkisi gerekir. **Kullanım Notları** • Aygıtı biçimlendirirken, web sitesinden indirebileceğiniz biçimlendirm

yazılımını kullanın. Teknik özelliklerde değişiklik yapmaktan kaçınmak için, vgıtı başka bir biçimde biçimlendirmeyir. • Micro Vault bilgisayara, bilgisayar başlatılırken, tekrar başlatılırken ya da uyku (bekleme) modundan eski haline dönerken bağlanırsa düzgün bir şekilde çalışmayabilir. Bu işlemlerden herhangi birini gerçekleştirmeden önce daima Micro Vaultius Communication<br>ekilde çalışmayabilir. Bu işlemlerden herhangi I<br>ince daima Micro Vault'u bilgisayardan çıkarın. • Kemer veya halka takmak için Micro Vault'ta bir delik bulunur. Ancak, kanca şeklinde metal nesneler (anahtarlık gibi) Micro Vault'a zarar verebileceğinden bu deliğe takılmamalıdır. • Cihazı, aşağıdaki türden yerlerde bırakmayın: – son derece sıcak ya da soğuk yerler

domového odpadu alebo predajňu, kde ste výrobok zakúpili.

**Ke používate USB pamäové médium prvýkrát (pri**

**inštalácii ovládačov zariadenia)**

USM1GLX, USM2GLX, USM4GLX, USM8GLX, USM16GLX<br>Sériové číslo \_\_\_\_\_\_\_\_\_\_\_\_\_\_\_\_\_\_\_\_\_\_\_\_\_\_\_\_\_

Obyčajne sa ovládač zariadenia nainštaluje automaticky po pripojení Micro Vault.<br>Avšak pri niektorých USB 2.0 kartách alebo doskách budete musieť spustiť inštaláciu ručne. Postupujte pod
a inštrukcií zobrazených na monitore, aby ste našli vhodný

> kullanmayın. Birime yazılan verileri başka bir ortama düzenli olarak yedeklemeniz önemle önerilir. Sony Corporation verilerde meydana gelebilecek zarardan veya kayıptan sorumlu değildi

ovládač. **Poznámka:**

Produkt nie je kompatibilný s OS Windows 98, Windows 98SE, Windows Me a

**Poznámka:**<br>Pri odpájaní Micro Vaultu postupujte, prosím, presne podľa návodu opísaného v tomto návode. V opačnom prípade sa môže stať, že údaje nebudú

> yazılımla veriler alınıp kullanılabilir. Bilgi kaybını ve bunun gibi diğer sorunları önlemek için, Micro Vault'tan tüm verileri tamamen silmek üzere tasarlanmış ticari yazılımı kullanmanız önerilir. • Micro Vault, Sony Corporation firmasının bir ticaret markasıdır. • Microsoft, Windows ve Windows Vista Amerika Birleşik Devletleri ve diğer ülkelerde Microsoft Corporation'ın tescilli ticari markalarıdır. • Mac ve Macintosh, Apple Inc. firmasının, Amerika Birleşik Devletleri'nde ve<br>diğer ülkelerde tescilli olan ticaret markasıdır.<br>• Bu el kitabında yer alan diğer sistem adları ve ürün adları, tescil edilmiş

ticaret markalarıdır ya da kendi ilişkin malsahiplerinin ticaret markalarıdır. Bu<br>el kitabında ™ ve ® simgelerinin kullanılmadığını belirtmek isteriz. • Ürün garantimiz yalnız, bu işletim talimatlarına göre ve cihazla birlikte verilen aksesuarlar ile, özellikle belirtilen ya da salık verilen sistem ortamında normal olarak kullanıldlğında USB kayıt ortamının kendisiyle nırlıdır. Şirket tarafından sağlanan kullanıcı desteği gibi hizmetler de bı

Mac OS 10.0x.

**Základné operácie**

zaznamenané správne. **Nastavenie**

Držte zariadenie Micro Vault za hlavnú čas. Konektor USB vysuniete stlačením vrchnej časti zariadenia. Konektor USB sa uzamkne a zariadenie je pripravené

na pripojenie do portu USB.

**So systémom Windows 7, Windows Vista, Windows XP alebo**

**Windows 2000**

Po pripojení Micro Vaultu k počítaču sa objaví ikona disku Micro Vault. \* Zariadenie Micro Vault nepodporuje operačný systém Mac OS 10.0x.<br>Teraz môžete kopírovať a ukladať dáta na Micro Vault preťahovaním súborov a adresárov na ikonu disku presne tak, ako keby ste kopírovali dáta na pevný

.<br>Keď je Micro Vault v prevádzke, kontrolka ukazuje jeho stav nasledovne.

# $\rm \dot{S}$ irket. bu cihaz ile verilmis olan yazılımın kullanımından kaynaklanan ma zararlar, kayıp karlar, üçüncü taraflardan gelen hak iddiaları vb için hiçbir sorumluluk kabul edemez. • Yazılım teknik özellikleri önceden bildirilmeden değiştirilebilir.

Αρ. Σειράς \_\_\_\_\_\_\_\_\_\_\_\_\_\_\_\_\_\_\_\_\_\_\_\_\_\_\_\_\_\_\_\_ **Για Πελάτες στην Ευρώπη** Το προϊόν αυτό πληροί τις ακόλουθες ευρωπαϊκές οδηγίες,<br>2004/108/EE (Οδηγία περί ηλεκτρομαγνητικής συμβατότητας)<br>Αυτό το προϊόν συμμορφώνεται με την EN55022 Κλάση B και EN55024 για ,<br>ρήση στις παρακάτω περιοχές, κατοικίες, εμπορικές και ελαφριά

ομηχανία. ευσιδτηµένς αντιπρσωπς για τ EMC και την ασ!άλεια προϊόντων είναι η Sony Deutschland GmbH, Hedelfinger Strasse 61, 70327<br>Στουτγάρδη, Γερμανία. Για οποιαδήποτε υπηρεσία ή θέματα εγγύησης παρακαλώ ανατρέξτε στις διευθύνσεις που δίνονται στα χωριστά έγγραφ υπηρεσιών ή εγγί **Απκµιδή Παλαιύ Ηλεκτρικύ & Ηλεκτρνικύ Ε\$πλισµύ (Ισ%ύει στην Ευρωπαϊκή Ένωση και άλλες Ευρωπαϊκές %ώρες µε \$ε%ωριστά συστήµατα συλλγής)** <u>Το σύμβολο αυτό επάνω στο προϊόν ή στη συσκευασία</u>  $\left\langle \right\rangle$ του σημαίνει ότι το προϊόν δεν πρέπει να πεταχτεί μαζί

με τα οικιακά απορρίμματα αλλά πρέπει να παραδοθεί σε<br>ένα κατάλληλο σημείο συλλογής ηλεκτρολογικού και ηλεκτρονικού υλικού προς ανακύκλωση. Με το να βεβαιωθείτε ότι το προϊόν πετάντηκε σωστά, βοηθάτε σταν στην προσφαιρισμού στη προσφαιρισμό το πρόληψη πιθανών αρνητικών επιπτώσεων **Contract Contract** περιβάλλον και την υγεία. Η ανακύκλωση των υλικών θα .<br>Βοηθήσει στην εξοικονόμηση φυσικών πόρων. Για ερισσότερες πληροφορίες σχετικά με την ανακύκλωση αυτού τοι προϊόντος, παρακαλούμε επικοινωνήστε με τις υπηρεσίες καθαριότητας του δήμου σας ή με το κατάστημα όπου αγοράσατε το προϊόν.

# **ζρήση της μονάδας δίσκου USB Flash για πρώτη φορά (Εγκατάσταση του προγράμματος οδήγησης τη**

**Odpojenie**

**So systémom Windows 7, Windows Vista, Windows XP alebo**

**Význam stavu kontrolky** 

**Windows 2000**

**συσκευής)** Σε κανονικές συνθήκες, το πρόγραμμα οδήγησης της συσκευής εγκαται αυτόματα, όταν συνδέετε τη συσκευή Micro Vault.<br>αθίσταται αυτόματα, όταν συνδέετε τη συσκευή Micro Vault. Ωστόσο, ίσως χρειαστεί να χρησιμοποιήσετε μη αυτόματη εγκατάσταση με ιρισμένες κάρτες ή πλακέτες τύπου USB 2.0.<br>Ικολουθήστε τις οδηνίες που εμφανίζονται στην οθόνη, νια νο ιενες καρτες η πιαιντας του.<br>ουθήστε τις οδηγίες που εμφανίζον αναζητήσετε ένα κατάλληλο πρόγραμμα οδήγησης. **Σημείωση:**<br>Δεν υποστηρίζονται τα Windows 98, Windows 98SE, Windows Me και Mac

**Σηµείωση:** ...<br>.ούμε αφαιρέστε με τον κατάλληλο τρόπο το Micro Vault ακολουθώντας τη διαδικασία που περιγράφεται στο παρόν εγχειρίδιο Διαφορετικά, τα δεδομένα ίσως να μην εγγραφούν σωστά. **Ρυθµίσεις** Ενώ κρατάτε το σώμα του Micro Vault, πιέστε το επάνω μέρος για να εκτείνετε το USB. Η ενέρνεια αυτή κλειδώνει το USB και το καθιστά έτοιμο προς χρήση σε θύρα USB. **5ταν εκτελείτε τα Windows 7, Windows Vista, Windows XP ή Windows 2000** - windows zoou<br>Μετά που έχει συνδεθεί το Micro Vault στον υπολογιστή, εμφανίζεται το ικονίδιο της μονάδας δίσκου για τη συσκευή Micro Vault. (Το όνομα τη μονάδας δίσκου ποικίλλει, ανάλογα με το σύστημα του υπολογιστή σας.)

Μπροείτε τώρα να αντιγράψετε και να απρθηκεύσετε δεδρμένα στο Micro να την προσταλική μεταιρία της προσταλισμούς της μοι<br>αυίt με την μεταφορά αρχείων και φακέλων στο εικονίδιο της μοι δίσκου, ακριβώς όπως θα κάνατε κατά την αντιγραφή δεδομένων σε ένα σκληρό δίσκο ή σε μια δισκέτα. .<br>Ταν εκτελείτε Mac OS 9.0 και νεότερο Μετά που έχει συνδεθεί το Micro Vault στον υπολογιστή, εμφανίζεται το εικονίδιο της μονάδας δίσκου για τη συσκευή Micro Vault.<br>\* Η συσκευή Micro Vault δεν υποστηρίζει Mac OS 10.0x.

Μπορείτε τώρα να αντιγράψετε και να αποθηκεύσετε δεδομένα στο Micro Vault με την μεταφορά αρχείων και φακέλων στο εικονίδιο της μονάδας<br>δίσκου, ακριβώς όπως θα κάνατε κατά την αντιγραφή δεδομένων σε ένα σκληρό δίσκο ή σε μια δισκέτα. **Σηµασία των Λυ%νιών Ένδει\$ης** >ταν τ Micro Vault ρίσκεται σε ρήση, η λυνία ένδειης δηλώνει την κατάστασή του ως εξής.

Ukonči. **Pre Mac OS 9.0 a vyššie**

Pretiahnite ikonu Micro Vault do Koša. Po potvrdení, že Micro Vault je v pohotovostnom režime, odpojte Micro Vault. \* Zariadenie Micro Vault nepodporuje operačný systém Mac OS 10.0x.

**Informácie o softvéri Virtual Expander pre zariadenie**

**·** Komprimované súbory a súbory s veľkosťou do 2 kB sa uložia nezmenené,

**Micro Vault**

• Tento softvér je v zariadení Micro Vault vopred nainštalovaný. • Je to komprimačný softvér pôvodne navrhnutý pre zariadenie Micro Vault. Ďalšie informácie o jeho používaní nájdete v súbore README uloženom v zariadení Micro Vault.

• Ak sa softvér počas používania stane nestabilným, navštívte na adresu URL, kde môžete prevziať jeho najnovšiu verziu. Z tejto webove lokality je možné prevziať len výrobky so softvérom Micro Vault Virtual

· Aby ste mohli používať softvér, musíte mať správcovské práva

**∆ήλωση Κατάστασης Λυ%νίας Ένδει\$ης** βηστή Αναμονή Αναμμένη Μεταφορά Δεδομένων σε εξέλιξη (Μην αφαιρέσετε το Micro Vault όσο αναβοσβήνει η λυχνία ένδειξης.)

bez kompresie.

**Απσύνδεση Αν %ρησιµπιείτε Windows 7, Windows Vista, Windows XP ή Windows 2000** κιπιασως 2000<br>Κάντε διπλό κλικ στο («Ασφαλής κατάργηση συσκευών υλικού) στην περιοχή ειδοποιήσεων της γραμμής εργασιών στο κάτω δεξιό τμήμα της<br>οθόνης. Στο παράθυρο που εμφανίζεται, επιλέξτε το όνομα της συσκευής που πρόκειται να αφαιρεθεί και στη συνέχεια κάντε κλικ στο κουμπί "Διακοπή". Όταν εμφανιστεί το μήνυμα "Τερματισμός λειτουργίας" συσκευής", βεβαιωθείτε ότι εμφανίζονται οι σωστές πληροφορίες και στη συνέχεια κάντε κλικ στο κουμπί ΟΚ. Όταν εμφανιστεί το μήνυμα "Ασφαλής κατάργηση υλικού", μπορείτε να αποσυνδέσετε τη συσκευή<br>Micro Vault. (Το εικονίδιο και τα μηνύματα που υπάρχουν μπορεί να διαφέρουν ανάλονα με την έκδοση του λειτουργικού συστήματος.) Aν χρησιμοποιείτε Windows Vista, μπορείτε επίσης να επιλέξετε το<br>στοιχείο "Safely Remove Hardware" με δεξιό κλικ στο εικονίδιο της μονάδας δίσκου Micro Vault από την Εξερεύνηση ή από το εικονίδιο C

Υπολογιστής μου.<br>Κατά την αφαίρεση της συσκευής Micro Vault, ενώ εκτελείται το Virtual Expander, βεβαιωθείτε ότι τερματίσατε το πρόγραμμα νωρίτερα κάνοντα Εχραπιού, βεραιώνοττο στι τερραπισμέτει της από τη γραμμή εργασιών και<br>δεξιό κλικ στο εικονίδιο του Virtual Expander από τη γραμμή εργασιών και επιλέγοντας "Τερματισμός" από το μενού που εμφανίζεται **Αν %ρησιµπιείτε Mac OS 9.0 ή µεταγενέστερη έκδση** Σύρετε το εικονίδιο της συσκευής Micro Vault στα Trash (Απορρίμματα).<br>Μετά την επιβεβαίωση ότι η συσκευή Micro Vault βρίσκεται σε κατάσταση αναµνής, απσυνδέστε τη συσκευή. \* Η συσκευή Micro Vault δεν υποστηρίζει Mac OS 10.0x.

# **Πληροφορίες για το λονισμικό Micro Vault Virtual**

Expander nainštalovaným v čase kúpy.

**http://www.sony.net/Products/Media/Microvault/** • Podporované operačné systémy: Windows 7, Windows Vista, Windows XP

• Ak chcete formátovať zariadenie, použite softvér na formátovanie, ktorý<br>môžete prevziať z webovej lokality. Aby ste sa vyhli zmenám technických

• Micro Vault môže nesprávne fungovať, ak je pripojený k počítaču, keď sa<br>počítač rozbieha, reštartuje, alebo obnovuje zo spánkového režimu. Pred<br>vykonaním niektorej z takýchto operácií Micro Vault vždy odpojte od

(aktualizácia SP1 a novšia).

**Poznámky o používaní**

môžu poškodiť povrch výrobki

parametrov zariadenia, neformátujte ho iným spôsobom.

• Komprimačný pomer sa bude líšiť v závislosti od súboru.

počítača.

• Αυτό το λογισμικό είναι προεγκαταστημένο στο Micro Vault.<br>• Αυτό το λογισμικό συμπίεσης είναι σχεδιασμένο για το Micro Vault. Για<br>περισσότερες λεπτομέρειες σχετικά με τη χρήση του, διαβάστε το<br>αρχείο README που είναι απ .<br>αναλονία συμπίεσης θα διαφέρει ανάλονα με το αργεί • Τα αρχεία που είναι ήδη συμπιεσμένα και αρχεία με μέγεθος 2 KB ή – μικρότερο, αποθηκεύονται χωρίς συμπίεση.<br>• Αν το λογισμικό παρουσιάσει προβλήματα κατά τη χρήση, επισκεφτείτε<br>- την παρακάτω διεύθυνση URL για να λάβετε την τελευταία έκδοση. Mόνο προϊόντα που έχουν εγκαταστημένο το Micro Vault Virtual<br>Expander τη στιγμή της αγοράς μπορούν να πραγματοποιήσουν λήψη από αυτόν το Ιστότοπο **http://www.sony.net/Products/Media/Microvault/**

• Neumiestňujte zariadenie na miesta, ktoré sú: – extrémne horúce alebo studené – prašné alebo špinavé – ve
mi vlhké – vibrujúce – vystavené korozívnym plynom – vystavené priamemu slnku

### διαειριστή. **Σηµειώσεις για τη \*ρήση** • Κατά τη διαμόρφωση της συσκευής, χρησιμοποιήσετε το λογισμικό

• Čistenie Zariadenie čistite mäkkou suchou handrou alebo mäkkou handrou mierne navlhčenou jemným čistiacim roztokom. Nepoužívajte žiadny typ rozpúšadla, ako je alkohol alebo benzén, ktoré

Dôrazne sa odporúča pravidelne zálohovať údaje zapísané na tomto zariadení.<br>Spoločnosť Sony nenesie žiadnu zodpovednosť za akékoľvek poškodenie či

stratu údajov.

**Odporúčanie pre prenos a likvidáciu**

Ak sa údaje uložené v zariadení Micro Vault odstránia alebo preformátujú použitím bežných postupov, odstránia sa len čiastočne a niekto iný ich môže

.<br>Ak chcete zabrániť úniku informácií a iným podobným problémom, odporúča sa používať komerčne dostupný softvér navrhnutý na úplné odstránenie

• Spoločnosť nemôže prijať zodpovednosť za žiadne finančné škody, stratu<br>zisku, nároky tretích strán, atď., vyplývajúce z používania softvéru

tootja on Sony Corporation, 1-7-1 Konan Minato-ku Tokyo, 108-0075 Japan. EMC ja toodete ohutuse volitatud esindaja on Sony Deutschland GmbH, Hedelfinger Strasse 61, 70327 Stuttgart, Germany. Teeninduse ja garantiiga seotud küsimustega palume pöörduda erinevates teeninduse ja garantii dokumentides märgitud aadressil.

**Svenska** Tillverkaren av denna produkt är Sony Corporation, 1-7-1 Konan Minato-ku Tokyo, 108- 0075 Japan. esentant för EMC och produktsäkerhet är Sony Deutschland GmbH. Hedelfinger Strasse 61, 70327 Stuttgart, Germany. För eventuella garanti och service ärenden hänvisar vi till kontaktuppgifterna i de separata Garanti och Service dokumente

.<br>MC ir produkto saugos igaliotas atstovas vra Sony Deutschland GmbH. Hedelfinge garantijos dokumentuose

MC un produkta drošības autorizētais pārstāvis ir Sony Deutschland Gmbl ane el finger Strasse 61, 70327 Stuttgart, Germany. Jebkādos servisa vai garantijas<br>Iedelfinger Strasse 61, 70327 Stuttgart, Germany. Jebkādos servisa vai garantijas

**Slovensko** Proizvajalec tega izdelka je Sony Corporation, 1-7-1 Konan Minato-ku Tokyo, 108-0075 Japonska. Pooblaščeni predstavnik za EMC in varnost izdelkov je Sony Deutschland GmbH, Hedelfinger Strasse 61, 70327 Stuttgart, Nemčija a zadeve v zvezi s servisom ali garancijo vas prosimo, da se obrnete na naslove, ki so navedeni v ločenih servisnih ali garancijskih dokumentil

poskytnutého s týmto zariadením.

omocou špeciálneho softvéru obnoviť a znovu použiť.

• Softvérové špecifikácie môžu by zmenené bez upozornenia.

**Pycckий**

Dette produkt er fremstilt av Sony Corporation, 1-7-1 Konan Minato-ku Tokyo, 1 Japan. Autorisert representant for EMC og produktsikkerhet er, Sony Deutschland GmbH, Hedelfinger Strasse 61, 70327 Stuttgart, Germany. For eventuelle garanti- og vendelser, henviser vi til kontaktopplysningene i de separate garanti- og servicedokumenter.

**ВНИМАНИЕ Храните в месте, недоступном для детей. При попадании в пищеварительный тракт немедленно обращайтесь к врачу. Для уменьшения вероятности пожара или поражения электрическим током, не подвергайте аппарат воздействию дождя или влаги.**

> ette produkt er fremstillet af Sony Corporation, 1-7-1 Konan Minato-ku Tol Japan. t repræsentant for EMC og produktsikkerhed er Sony Deutschland GmbH. Hedelfinger Strasse 61, 70327 Stuttgart, Germany. For eventuelle garanti -og servicehenvendelser, henviser vi til kontaktoplysningerne i de separate garanti og

Български лят на този продукт e Sony Corporation, 1-7-1 Konan Minato-ku Tokyo, 108-0075 Japan. Упълномощеният представител за EMC итна съвместимост) и техническа безопасност на продукта е Sony Deutschland GmbH, Hedelfinger Strasse 61,70327 Stuttgart, Germany. За въпроси, свързани със сервиза и гаранцията, моля обърнете се към адресите в съответните сервизни или гаранционни документ

**Во избежание поражения электрическим током не открывайте корпус устройства. Для ремонта обращайтесь только к квалифицированному специалисту. Запись регистрации собственника** .<br>Мный номер расположены на боковой части изделия Запишите серийный номер в имеющемся поле. При звонке в Информационный центр Sony для покупателей сошлитесь на номер модели и серийный номер. Номер модели: USM1GL, USM2GL, USM4GL, USM8GL, USM16GL, USM32GL, USM1GLX, USM2GLX, USM4GLX, USM8GLX, USM16GLX ийный номер: **Для клиентов в странах Европы** для клиентов в странах свропы<br>Данный продукт соответствует действующим в Европе нормативным докyмeнтaм: 2004/108/EC (Диpeктивa по ЭMC). Изделие удовлетворяет требованиям стандартов EN55022 (Класс В) и EN55024 при использовании в жилых помещениях, коммерческих организациях и на предприятиях легкой промышленности. **Утилизaция электрического и электронного оборудования (директива применяется в странах Eвpоcоюзa и других европейских странах, где действуют системы раздельного сбора отходов)**<br>ヽ Данный знак на устройстве или его упаковке обозначает,  $\sqrt{2\pi}$ что данное устройство нельзя утилизировать вместе с прочими бытовыми отходами. Eго следует сдать в соответствующий приемный пункт переработки электрического и электронного оборудования. ⊢ል Heпpaвильнaя утилизация данного изделия может привести к потенциально негативному влиянию на окружающую среду и здоровье людей, поэтому для предотвращения подобных последствий необходимо выполнять специальные требования по утилизации этого изделия. Пepepaботкa данных материалов поможет сохранить природные ресурсы. Для получения более подробной информации о переработке этого изделия обратитесь в местные органы городского управления, службу сбора бытовых отходов или в магазин, где было приобретено изделие.

Zazwyczaj instalacja sterownika urządzenia następuje automatycznie po podłączeniu Micro Vault. Jednakże w przypadku niektórych kart lub płyt USB 2.0 może wystąpić konieczność recznego zainiciowania instalacji. Należy wykonywać instrukcje wyświetlane na ekranie w celu wyszukania odpowiedniego sterownika.

### **Uwaga:**<br>Systemy Windows 98, Windows 98SE, Windows Me i Mac OS 10.0x nie są obsługiwane.

**Установка драйвера компактного переносного накопителя (USB) при его использовании в первый раз** Обычно установка драйвера производится автоматически при подключении накопителя Micro Vault. Однако для некоторых типов карт и плат USB 2.0 может потребоваться выполнение установки вручную. Для поиска подходящего драйвера следуйте инструкциям, отображаемым на экране. **Примечание:** Oпepaционныe cиcтeмы Windows 98, Windows 98SE, Windows Me и Mac OS

#### Przytrzymaj obudowę urządzenia Micro Vault i wciśnii jej górną część, aby wysunąć złącze USB. Spowoduje to zablokowanie złącza USB i przygotowane go do podłączenia do portu USB. **System operacyjny Windows 7, Windows Vista, Windows XP lub**

Kliknij dwukrotnie (Usuń bezpiecznie sprzęt) w zasobniku zadań u dołu ekranu z prawej strony. W otwartym oknie zaznacz nazwę urządzenia, które ma być usunięte, a następnie kliknij przycisk Wyłącz. Kiedy pojawi się okno Wyłącz ządzenie sprzętowe, sprawdź, czy zostały wyświet a następnie kliknij przycisk OK. Po wyświetleniu komunikatu "Można

**Подключение** Удepживaя ycтpойcтво Micro Vault, нaжимaйтe нa нeго cвepxy, чтобы извлeчь USB. Это дeйcтвиe блокиpyeт USB и подготaвливaeт eго к иcпользовaнию c paзъeмом USB. **Пpи paботe в cиcтeмax Windows 7, Windows Vista, Windows XP или Windows 2000** При подключении к компьютеру накопителя Micro Vault появляется этствующий данному устройству значок. (Имя накопителя зависи от используемой операционной системы.) После этого можно копировать и сохранять данные на накопителе Micro Vault путем перетаскивания файлов и каталогов на соответствующий значок, точно так же, как при копировании данных на жесткий диск или дискету. **Для Mac OS версии 9.0 и выше** При подключении к компьютеру накопителя Micro Vault появляется<br>соответствующий данному устройству значок.<br>\* Устройство Micro Vault не поддерживает Mac OS 10.0x. После этого можно копировать и сохранять данные на накопителе Micro Vault путем перетаскивания файлов и каталогов на соответствующий значок, точно так же, как при копировании данных на жесткий диск или дискету. **Значение состояний светодиодного индикатора** При использовании накопителя Micro Vault его состояние определяется п свечению индикатора. **Состояние светодиодного индикатора Значение** Индикатор не горит Накопитель находится в режиме ожидания

 Индикатор горит Происходит передача данных (Пока индикатор мигает, отключать накопитель Micro Vault нельзя.)

### administratora. **Uwagi o korzystaniu z urządzenia** • Podczas formatowania urządzenia należy korzystać z opr

• Urządzenie Micro Vault ma otwór do zamocowania paska lub pierścienia. Jednak nie należy do niego przymocowywać metalowego, zakrzywionego obiektu (np. breloczka na klucze), ponieważ może to spowodować uszkodzenie urządzenia Micro Vault. • Nie umieszczać urządzenia w miejscach:<br>– bardzo goracych lub zimnych – zakurzonych lub brudnych – bardzo gorących lub zimnych<br>– bardzo wilgotnych

– gdzie występują drgania – narażonych na działanie – wystawionych bezpośrednio na korozyjnych gazów • Czyszczenie Zespół należy czyścić miękką, suchą szmatką lub miękką szmatką lekko

zwilżoną roztworem delikatnego detergenta Zdecydowanie zalecane jest okresowe tworzenie kopi zapasowej danych

zarejestrowanymi znakami towarowymi lub znakami towarowymi ich właścicieli. Prosze pamiętać, że symbole ™ i ® nie są stosowane w tej instrukcji. • Gwarancja naszego produktu obejmuje tylko sam nośnik danych USB, kiedy jest normalnie używany zgodnie z tą instrukcją obsługi oraz z wykorzystanie wyposażenia dodatkowego, które jest zawarte w tym zespole, w środowisku określonego lub zalecanego systemu. Usługi świadczone przez Firmę, takie jak wsparcie techniczne klienta, podlegają takim samym ograniczenio • Firma nie przyjmuje żadnej odpowiedzialności za szkodę lub stratę spowodowaną używaniem tego zespołu, ani też za roszczenia stron trzecic

**Для Mac OS версии 9.0 и выше** .... ...... <del>- - - - - - - - ...</del> ... ... ... ...<br>еретащите мышью значок накопителя Micro Vault в корзину. Убедившись, что накопитель Micro Vault находится в режиме ожидания, отключите его от компьютера. Устройство Micro Vault не поддерживает Mac OS 10.0x. **О программном обеспечении Micro Vault Virtual**

**Expander** • Данная программа предварительно установлена в накопителе Micro Vault. • Она обеспечивает сжатие данных для накопителя Micro Vault. Для получения подробной информации о ее использовании см. файл "README", хранящийся в памяти накопителя Micro Vault. • Степень сжатия будет зависеть от типа файла. • Cжaтыe фaйлы и фaйлы paзмepом мeнee 2 КБ cоxpaняютcя бeз измeнeния, т.e. бeз cжaтия.

• Firma nie może przyjąć żadnej odpowiedzialności za szkody finansowe, utra zysków, roszczenia stron trzecich itd., powstających w związku z używanie oprogramowania dostarczanego z tym zespołem. • Dane techniczne oprogramowania mogą ulec zmianie bez powiadomienia.

• Если программа работает нестабильно, последнюю версию программы можно загрузить с приведенного ниже адреса URL. С данного веб-узла можно загрузить только продукты с программным обеспечением Micro Vault Virtual Expander, которое устанавливается при покупке. http://www.sony.net/Products/Media/Microvault • Поддерживаемые ОС: Windows 7, Windows Vista, Windows XP (SP1 и выше). • Для иcпользовaния этого пpогpaммного обecпeчeния нeобxодимо войти

в cиcтeмy c пpaвaми aдминиcтpaтоpa. **Примечания по эксплуатации** • Для форматирования накопителя используйте специальное

приложение, которое можно загрузить с указанного веб-узла. Во<br>избежание изменения технических характеристик не производите<br>форматирование никаким другим способом.<br>• При подключении накопителя к компьютеру во время загрузк

Vault может функционировать неправильно. Не забывайте отключать накопитель Micro Vault от компьютера перед выполнением данных операций. • Уcтpойcтво Micro Vault оcнaщeно отвepcтиeм под peмeшок или кольцо. Oднaко к дaнномy отвepcтию нeльзя пpикpeплять мeтaлличecкиe пpeдмeты в видe кpючков (нaпpимep бpeлки для ключeй), поcколькy это

можeт пpивecти к повpeждeнию ycтpойcтвa Micro Vault. • Избегайте воздействия на устройство следующих негативных факторов: – очень высоких или очень низких температур – пыли и грязи – повышенной влажности - вибрации

– агрессивных газов – прямых солнечных лучей • Чистка Для чистки устройства используйте мягкую материю - сухую или слегка

смоченную мягким моющим средством. Не используйте растворителей, например, спирт или бензин, так как они могут повредить покрытие. Hacтоятeльно peкомeндyeтcя пepиодичecки cоздaвaть peзepвныe копии дaнныx, зaпиcaнныx нa ycтpойcтво. ---, <del>сакисанием на ускренете .</del><br>орация Sony не несет ответственности за возможные повреждения или потepю дaнныx.

**Mepы пpeдоcтоpожноcти пpи пepeноce и paзмeщeнии дaнныx** Дaнныe c ycтpойcтвa Micro Vault, котоpыe были yдaлeны или пepeфоpмaтиpовaны c иcпользовaниeм cтaндapтныx мeтодов, лишь внeшнe кaжyтcя yдaлeнными. Oни могyт быть воccтaновлeны и пpочитaны кeм-либо c иcпользовaниeм cпeциaлизиpовaнного пpогpaммного

обecпeчeния. Bо избeжaниe yтeчки инфоpмaции и дpyгиx, cвязaнныx c этим пpоблeм, peкомeндyeтcя иcпользовaть пpогpaммноe обecпeчeниe, имeющeecя в cвободной пpодaжe, paзpaботaнноe для полного yдaлeния дaнныx c ycтpойcтвa Micro Vault. • Название Micro Vault является зарегистрированной торговой маркой

® не используются в данном руководстве. • Гарантии для данного продукта распространяются только на сам компактный переносной накопитель (USB) при его использовании с соблюдением инструкций по эксплуатации, с прилагающимися аксессуарами и в системах с заданными или рекомендованными характеристиками. Объем предоставляемых компанией-производителем услуг по техническому обслуживанию, таких как

техническая поддержка клиентов, также определяется указанны*і* ограничениями на условия эксплуатации. Компания-производитель не несет ответственности за повреждени или потерю устройства в процессе эксплуатации, и за иски сторонн организаций. Компания-производитель не несет ответственности за неисправ

вашего компьютера или других устройств, возникающие при использовании данного продукта; за совместимость продукта со специфическим программным или аппаратным обеспечением и периферийными устройствами; за возникновение в процессе работы конфликтов с другими приложениями; за потерю данных, а также за остальные случайные или неизбежные повреждения.

• Спецификации программного обеспечения могут быть изменены без предварительного уведомления.

#### ΠΡΟΕΙ∆ΟΠΟΙΗΣΗ<br>Κρατήστε τα μακριά από τα παιδιά. Στην περίπτωση κατάποσης, .<br>ε αμέσως ένα γιατρό **Για να µειωθεί κίνδυνς πυρκαγιάς ή ηλεκτρπλη\$ίας, µην εκθέτετε** αυτή τη συσκευή σε βρονή ή υγρασία. Για να αποφύγετε τον κίνδυνο ηλεκτροπληξίας, μην ανοίγετε το θάλαμο<br>της συσκευής. Παραπέμψτε όλες τις επισκευές μόνο σε αρμόδιο<br>προσωπικό. **Αρχείο Χρήστη**

**Türkçe**

#### **UYARI Çocukların erişemeyecekleri yerde saklayın. Yutulması durumunda hemen bir hekime danışın. Yangın veya elektrik çarpması riskini azaltmak için, bu cihazı yağmur altında veya nemli ortamlarda bırakmayın. Elektrik çarpmasından kaçınmak için, cihazın kabinini açmayın. Cihazın bakım ve onarımını yalnızca yetkili servise yaptırın. Kullanıcı Kayıtları** Model numarası ve seri numarası ürünün yan tarafındadır. Seri numarasını aşağıda ilgili yere yazın. Sony Müşteri Bilgi Merkezi'ni aradığınızda model ve seri numarasını belirtin.

Model No. USM1GL, USM2GL, USM4GL, USM8GL, USM16GL, USM32GL, USM1GLX, USM2GLX, USM4GLX, USM8GLX, USM16GLX Seri No. \_\_\_\_\_\_\_\_\_\_\_\_\_\_\_\_\_\_\_\_\_\_\_\_\_\_\_\_\_\_\_\_ **Avrupa'daki müşteriler için** Bu ürün aşağıdaki Avrupa Direktifleri'ne uygundur:

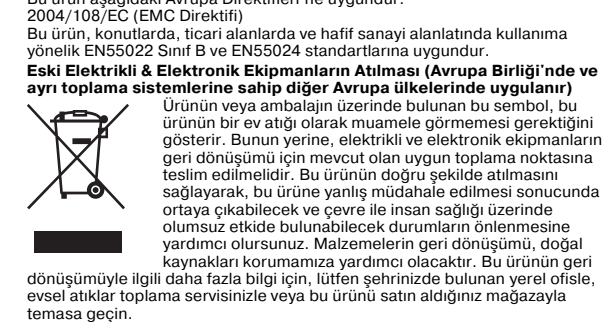

#### **USB SAKLAMA MEDYASI İLK DEFA KULLANILDIĞINDA (Sürücüyü Yüklemek)** Micro Vault taktığınızda sürücü otomatik olarak yüklenir. Fakat bazı USB 2.0 girişlerinde manuel olarak yüklemek gerekebilir. Uygun sürücüyü bulmak için ekrandaki talimatları takip ediniz.

**Not:** Windows 98, Windows 98SE, Windows Me ve Mac OS 10.0x desteklenmez. **Temel işlemler**

#### **Not:** Lütfen Micro Vault'u, bu el kitabında anlatılan prosedürü izleyerek düzgün bir ekilde çıkarın. Aksi taktirde veriler düzgün bir şekilde kaydedilemeyebili **Başlangıç ayarları** USB'yi uzatmak için Micro Vault'ın gövdesinden tutarak üst kısmı aşağı doğru tin. Böylece, USB kilitlenir ve USB portunda kullanıma hazırlan **Windows 7, Windows Vista, Windows XP veya Windows 2000 çalıştırırken** Micro Vault'un bilgisayara bağlanmasıyla birlikte, Micro Vault aygıtına ilişkin sürücü ikonu belirir. (Sürücü adı, bilgisayar sisteminize bağlı olarak değişir.) Şimdi, tıpkı verileri bir sabit diske ya da bir diskete kopyalarken yaptığınız gibi, dosyaları ve klasörleri sürücü ikonu üzerine sürükleyerek, verileri Micro Vault'a

ayabilir ve bunun üzerinde saklayabilirsiniz. **Mac OS 9.0 ve üzeri bir versiyonu kullanırken** bilgisayara bağlanmasıyla birlikte, Micro Vault aygıtına iliskin sürücü ikonu belirir. \* Micro Vault, Mac OS 10.0x desteklemez. Simdi, tıpkı verileri bir sabit diske ya da bir diskete kopyalarken yaptığınız gib

dosyaları ve klasörleri sürücü ikonu üzerine sürükleyerek, verileri Micro Vault'a kopyalayabilir ve bunun üzerinde saklayabilirsiniz. **Gösterge lambasının anlamları** Micro Vault kullanımdayken, gösterge lambası bunun durumunu aşağıdaki gibi belirtir.

**Gösterge lambasının durumu Anlamı** Kapalı (off) (sönük) Bekleme Açık (on) (yanıyor) Veri transferi yapılıyor (Gösterge lambas yanıp sönerken Micro Vault'u çıkarmayın.)

### Micro Vault ikonunu görev çubuğuna sürükleyin. Micro Vault'un bekleme modunda olduğunu doğruladıktan sonra, Micro Vault'un bağlantısını kesin. \* Micro Vault, Mac OS 10.0x desteklemez. **Micro Vault Virtual Expander yazılımı hakkında**

– çok nemli yerler – titreşime maruz kalan yerler – korozyon oluşturucu gazlara maruz yerler – doğrudan güneş ışığına ruz kalan yerler • Temizleme Cihazı yumuşak, kuru bir bezle ya da yumuşak bir deterjan çözeltisiyle hafifçe nemlendirilmiş, yumuşak bir bezle temizleyin. Cihazın dış kaplamasına zarar verebilecek, alkol ya da benzen gibi hiçbir türden çözücü

### **Aktarma ve Elden Çıkarmayla İlgili Uyarılar** Micro Vault'ta depolanan veriler standart yöntemlerle silinmiş veya yeniden biçimlendirilmişse, veriler yalnızca yüzeysel olarak silinmiş görünür ve özel bir

kısıtlamalara tabidir. • Şirket, bu cihazın kullanımından kaynaklanan zarar ya da kayıplar için ya da üçüncü bir taraftan gelen herhangi bir hak iddiası için sorumluluk kabu edemez. • Şirket, şu belirtilenler için hiçbir sorumluluk kabul edemez: bu ürünün kullanımı nedeniyle bilgisayarınız ya da diğer donanımlar ile bağlantılı<br>olarak ortaya çıkan problemler; bu ürünün özel donanım, yazılım ya da<br>çevre birimlerine uygunluğu; kurulu diğer yazılımlarla bağlantılı olarak ortaya çıkan işletim uyuşmazlıkları; veri kayıpları; ya da kaza ile ortaya çıkan ya da önlenemez diğer zararlar.

**Ελληνικά**

 αριθµς µντέλυ και αριθµς σειράς ρίσκνται στ πλάι τυ προϊόντος. Καταγράψτε τον αριθμό σειράς στο χώρο που παρέχεται εδώ. Ανατρέξτε στον αριθμό μοντέλου και σειράς όταν καλείτε το Κέντρο Πληροφόρησης Πελατών της Sony Αρ. Μντέλυ USM1GL, USM2GL, USM4GL, USM8GL, USM16GL, USM32GL, USM1GLX, USM2GLX, USM4GLX, USM8GLX, USM16GLX

### OS 10.0x. **Βασική Λειτυργία**

**Expander**

διαμόρφωσης το οποίο μπορείτε να λάβετε από τον ιστότοπο. Για να<br>αποφύγετε τυχόν αλλαγές των τεχνικών προδιαγραφών, μη - διαμορφώσετε τη συσκευή με άλλο τρόπο.<br>• Το Micro Vault ίσως να μη λειτουργήσει σωστά αν συνδεθεί σε έναν<br>- υπολογιστή κατά την εκκίνηση, επανεκκίνηση ή επαναφορά του<br>- υπολογιστή από λειτουργία αναμονής. Να αποσυνδέετε Vault από τον υπολογιστή πριν να πραγματοποιήσετε οποιαδήποτε απ αυτές τις λειτυργίες. • Το Micro Vault έχει μια τρύπα για την τοποθέτηση λουριού ή<br>δαχτυλιδιού. Όμως, δε θα πρέπει σε αυτήν την τρύπα να τοποθετηθεί<br>ένα μεταλλικό αντικείμενο σε σχήμα γάντζου (όπως μια θήκη κλειδιών),<br>γιατί μπορεί να προκαλέσε

• Μην τοποθετείτε τη μονάδα σε μέρη που είναι – εξαιρετικά ζεστά ή κρύα, σκονισμένα ή βρόμικα<br>– έχουν μεγάλη υγρασία, ή πολλές δονήσεις<br>– εκτεθειμένα σε διαβρωτικά αέρια, ή εκτεθειμένα στον ήλιο • Καθαρισμός

καθαρίσμος<br>Καθαρίζετε τη μονάδα με ένα μαλακό, στεγνό πανί ή ένα μαλακό πανί υγραμένο με ένα ήπιο καθαριστικό διάλυμα.<br>Μη χρησιμοποιείτε οποιονδήποτε τύπο διαλυτικού, όπως αλκοόλη ή<br>βενζένιο, το οποίο μπορεί να καταστρέψει το περίβλημα. Συνιστάται ιδιαίτερα να δημιουργείτε περιοδικά αντίγραφα ασφαλείας των δεδομένων που υπάρχουν στη μονάδα.<br>Η Sony Corporation δεν αναγνωρίζει καμία ευθύνη για ζημιά ή απώλεια

δεδομένων **Πρ&υλά\$εις για Μετα&ρά και Απρριψη** Αν τα δεδομένα που είναι αποθηκευμένα στο Micro Vault διαγραφούν ή αν διαμορφωθεί με τις τυπικές μεθόδους, τα δεδομένα εμφανίζονται πως έχουν αφαιρεθεί μόνο επιφανειακά και ίσως να είναι δυνατό κάποιος να<br>ανακτήσει και να χρησιμοποιήσει τα δεδομένα μέσω ειδικού λογισμικού. Για να αποφύγετε τις διαρροές πληροφορίες και άλλες παρόμοια προβλήματα, συνιστάται να χρησιμοποιήσετε διαθέσιμα εμπορικά<br>προγράμματα που έχουν σχεδιαστεί για την πλήρη αφαίρεση όλων των

δεδομένων από το Micro Vault. • Το Micro Vault είναι εμπορικό σήμα της Sony Corporation • Τα Microsoft, Windows, και Windows Vista απτελύν σήµατα κατατεθέντα της Microsoft Corporation στις ΗΠΑ και σε άλλες ώρες. • Οι επωνυμίες Mac και Macintosh είναι εμπορικά σήματα της Apple Inc. – κατοχυρωμένα στις ΗΠΑ και σε άλλες χώρες.<br>• Άλλα ονόματα συστημάτων και προϊόντων που εμφανίζονται σε αυτό το<br>εγχειρίδιο είναι κατοχυρωμένα εμπορικά σήματα ή εμπορικά σήματα<br>των αντίστοιχων ιδιοκτητών τους. Σημειώστε π

Η εγγύηση του προϊόντος μας περιορίζεται μόνο στο ίδιο το USB μέσο αποθήκευσης, όταν χρησιμοποιείται σύμφωνα με αυτές τις<br>λειτουργίες χρήσης και με τα εξαρτήματα που το συνόδευαν στο καθορισμένο και συνιστώμενο περιβάλλον. Οι Υπηρεσίες που παρέχονται από την Εταιρία, όπως είναι η υποστήριξη χρηστών,<br>υπόκεινται επίσης σε αυτούς τους περιορισμούς.<br>• Η Εταιρία δεν μπορεί να δεχτεί την ευθύνη για ζημιές ή απώλειες

που προκύπτουν από τη χρήση αυτής της μονάδας, ή για<br>οποιαδήποτε αξίωση από τρίτους.<br>• Η Εταιρία δεν μπορεί να αποδεχτεί την ευθύνη για: προβλήματα με<br>• Η Εταιρία δεν μπορεί να αποδεχτεί την ευθύνη για: προβλήματα με<br>τον .<br>• Εταιρία δεν μπορεί να αποδεχτεί την ευθύνη νια οικονομικές

ζημιές, απώλεια κερδών, αξιώσεις από τρίτους, κτλ, που<br>προκύπτουν από τη χρήση του λογισμικού που παρέχεται με αυτή τη - μονάδα.<br>• Οι τεχνικές προδιαγραφές του λογισμικού υπόκεινται σε αλλαγές<br>- δίχως προειδοποίηση.

ا عربی ا احتفظ به بعيدًا عن متناول أبدي الأطفال. إذا ته ابتلاعه، قد يمر إجعة الطبيب على الفور . لتقليل إحتمالية نشوب حريق أو حدوث صدمة كهربائية، لا تعمد إلى تعريض هذا الجهاز لمطر أو الرطوبة. لتفادي حدوث صدمة كهربائية، لا تعمد إلى فتح الهيكل. قم بإحالة أعمال الصيانة للموظف

المؤهل فقط. ملاحظة: «لحمايتك» برجل الاحتفاظ بإيضال السع الأصل للحصول على تغطية الضران. للمزيد من المعلومات جول مراكز صيانة موني Sony المعتمدة، يرجى الَّذخول إلى قسم اشبكة الدعم" في الموقع الإلكتروني التالي على شبكة الإنترنت. http://www.sony-asia.com/suppor

عند استعمال مشغل فلاش USB لأول مرة (تركيب مشغل الجهاز) م تركيب مشغل الجهاز تلقائيًا عند توصيل وحدة ا ناجية أخرى، قد تحتاج ليدء التركيب بدويًا مع بعض بطاقات أو لو حات USB 2.0. ر التعليمات التي تظهر على الشاشة للبحث عن مشغل مناسب.

أنظمة Windows 98SE وWindows Me وWindows Me وWindows Me فير مدعومة.

لعملىات الأساسية ملاحظة: يرجى نزع وحدة Micro Vault بشكل صحيح متبعًا الإجراءات المذكورة في هذا الدليل. وإلا فقد لا يتم تسجيا ات بشكل صحيح. الاعداد بينيا تمسك بجسم وحدة Micro Vault، اضغط أعلاه لمدّ بطاقة USB. يؤدي ذلك إلى قفل بطاقة USB ويجعلها

لحزة للاستعرال في منفذ USB. بِ مُرْمَعُهِ مِنْ عَلَيْهِ مِنْ سَبِيعِ عَلَيْهِ .<br>عند تشغيل نظام Windows 7 أو Windows Vista أو Windows XP أو Windows 2000 أو Windows ور توصيل وحدة Micro Vault بالكمبيوتر، تظهر أيقونة المشغل الخاص بوحدة Micro Vault. (يختلف اسم لشغل تبعًا لنظام كمسو ترك.) مكانك الآن نسخ وحفظ البيانات على وحدة Micro Vault عن طريق سحب الملفات والفولدرات على أيقونة بومعامل او العسيم و العسامبيّة على على العدم المسلم العدم العربي الساعة العدمية.<br>المشغل، كما لو كنت تقوم بنسخ البيانات على قرص الهارد ديسك أو قرص الفلوبي.

عند تشغيل نظام Mac OS 9.0 والاحدث منه .<br>فور توصيل وحدة Micro Vault بالكمبيوتر، تظهر أيقونة المشغل الخاص بوحدة Micro Vault. Micro Vau لا تدعم نظام Mac OS 10.0x. بإمكانك الآن نسخ و حفظ الْسانات على و حدة Micro Vault عن طريق سبحب الملفات و الفو لدر ات على أيقو نة المشغل، كما لو كنت تقوم بنسخ البيانات على قرص الهارد ديسك أو قرص الفلوبي. معاني ضوء المؤشر ـما تكون وحدة Micro Vault قيد الاستخدام، يشير ضوء المؤشر إلى حالته كما يلي.

حدة Micro Vault أثناء و ميض ضوء المؤشر .) عند تشغيل نظام Windows 7 أو Windows Vista أو Windows XP أو Windows 2000 انقر نقرًا مزدوجًا على رقم (Safely Remove Hardware) الموجودة في صينية المهام في الجزء السفلي الأيمن من شَاشةً. قمّ باحتيار اسم الجهاز الذي ترغب بنزعه في النافّذة التي تظهرٌ، ثم انقر زّر الإيقاف Stop. عندما تظهر شة Stop a Hardware Device، تأكد من أنه تم عرض المعلومات الصحيحة، ومن ثم انقر زر OK. عندما يظهر الإخطار "Safe to Remove Hardware"، بإمكانك نزع وحدة Micro Vault. (قد تختلف الأيقونة والإخطارات

التي تظهر تبعًا لنسخة إصدار نظام التشغيل.) .<br>ـ تشغيل نظام Windows Vista ، يمكنكَ أيضًا اختيار "Safely Remove Hardware" عن طريق النقر على الزر الأيمن من الماوس على أيقونة مشغل وحدة Micro Vault في Explorer أو My Computer. ر يستمر من سورس على بيلوب مسلسل را عند المساء للمنتشري Wirtual Expander و مسلم المساء البرنامج أو لاً عن طريق<br>عند نزع و حدة Micro Vault أثناء تشغيل برنامج Virtual Expander احرص على إنهاء البرنامج أو لاً عن طريق نقر على الزر الأيمن للماوس على أيقونة برنامج Virtual Expander الموجودة في صينية المهام واختيار "End" من عند تشغيّل نظام Mac OS 9.0 والاحدث منه

إخراجه من وضع النوم. قم دائمًا بفصل وحدة Micro Vault من الكمبيوتر قبل تنفيذ أي من هذه العمليات.

– فيها اهتز از ت – معرضة لضوء الشمس الماشر نظفَ الوحدة باستعيال قطعة قراش ناعمة وجافة أو قطعة قراش ناعمة ومبللة قليلاً بمحلول تنظيف مخفف.

لا تستعمل أي نوع من المذيبات، مثل الكحول أو البنزين، التي قد تؤدي إلى تلف التجهيزات النهائية. يوصي بشدة بأن تقوم بعمل نسخ احتياطية بشكل دوري للبيانات المكتوبة على الوحدة. لا تتحمل شركة سوني Sony أي مسئولية عن أي تلف أو فقدان قد يحدث للبيانات تنبيهات احتياطية حول نقل الوحدة والتخلص منها ذا تمّ حذف أو إعادة صياغة البيانات المّخز نة علّى وحدة Micro Vault باستعمال الطرق القياسية، تبدو البيانات بأنها ثمت إزالتها ظاهريًا فقط، ومن الممكن أن يقوِّم شخص ما باسترجاعها وإعادة استعمالها باستخدام برنامج لتفادي تسرب المعلومات ومشاكل أخرى من هذا النوع، يوصى بأن تستعمل البرنامج المتوفر في الأسواق والمصمّم لإزالة جميع البيانات بشكّل كامل من وحدة Micro Vault

Micro Vault هي علامة تجارية لشركة سوني Sony Corporation. Microsoft و Windows Vista و Windows Vista هي علامات تجارية مسجلة لشركة Microsoft Corporation في

المنتج؛ توافق هذا المنتج مع أجهزة محددة أو برامج أو ملحقات؛ تضارب في التشغيل مع برامج أخرى :

• Υποστηριζόμενα λειτουργικά συστήματα: Windows 7, Windows Vista,<br>- Windows XP (SP1 και μεταγενέστερες εκδόσεις).<br>• Για να χρησιμοποιήσετε το λογισμικό αυτό απαιτούνται δικαιώματα

δε χρησιμοποιούνται στο παρόν εγχειρίδι

**Eesti**

**Norsk**

**Dansk**

servicedokumenter

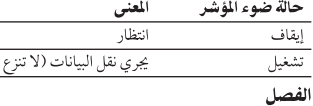

سحب أيقونة وحدة Micro Vault إلى سلة المهملات Trash. بعد التأكد من أن وحدة Micro Vault في وضع نتظار، قم بفصل وحدة Micro Vault. وحدة Micro Vault لا تدعم نظام Mac OS 10.0x.

- حول برنامج Micro Vault Virtual Expander ر نامج مسبقًا في و حدة Micro Vault. يعد هذا البرنامج برنامج ضغط تم تصميمه في الأصل لوحدة Micro Vault. للمزيد من التفاصيل حول
- طريقة استعماله، راجع ملف README المخزن في وحدة Micro Vault. تختلف نسبة الضغط تبعًا للملف. يتم حفظ الملفات التي تم ضغطها بالفعل والملفات التي حجمها ٢ ك ب أو أقل دون تغيير، ودون أن يتم
- إذا أصبح البرنامج غير مستقر أثناء الاستعمال، قم بزيارة الموقع الإلكتروني التالي لتنزيل أحدث إصدار. مكن فقط للمنتجات التي تم تركيب برنامج Micro Vault Virtual Expander عليها عند الشراء التنزيل من ىذا الموقع الإلكتروني.
	- http://www.sony.net/Products/Media/Microvault/ أنظمة التشغيل المدعومة: SP1) Windows XP ،Windows Vista ،Windows 7 و أحدث) . • استعمال هذا البرنامج يتطلب الحصول على حقوق الإشراف.
		- ملاحظات حول الاستعمال
- عند صياغة الجهازّ، استعمل برنامج الصياغة الذي يمكنك تنزيله من الموقع الإلكتروني. لتفادي حدوث أي تغييراتٌ على المواصفات، لا تُعْمد إلى صياغة الجهَّازَ بأي طريقةٌ أخرى. قد لا تعمل وحدة Micro Vault بشكل صحيح إذا كانت موصلة بالكمبيوتر عند تشغيله أو إعادة تشغيله أو
- .<br>يوجد ثقب في وحدة Micro Vault لتركيب شريط أو حلقة. مع ذلك، لاّ ينبغي تركيب جسم معدني على ۖ .<br>شكل خطاف (مثل ميدالية المفاتيح) في هذا الثّقب، لأنه قد يتسبب في تلفّ وحدة Micro Vault. لا تعمد إلى وضع الوحدة في أماكن: · ذات درجة حرارة مرتفعة جدًا أو منخفضة جدًا مغىرة أو متسخة
	- عالية الرطوبة معرضة لغازات حاتة
	- الو لابات المتحدة الأمريكية ودول أخرى.
- Mac و Macintosh هي علامات تجارية لشر كة .Apple Inc ، مسجلة في الو لايات المتحدة الأمريكية ودول
- علامات تجارية لأصحابها المعنيين. لاحظ أن الرموز ™ و® لم يتم استعمالها في هذا الدليل. نقتصر ضيانة المنتج على مشغل فلاش USB نفسه فقط، عند استعماله بشكل عادي وفقًا لتعلييات التش هذه ومع الكماليات التي تأتي متضمنة مع هذه الوحدة في بيئة النظام المحددة أو الموصى بها. الخدمات
- نقدمها آلشر كة، مثل دعْم المُستخدم، خاصْعة أيضًا لهذه القيود. لا يمكن للشّركة أنّ تتحمل مسئولية التلف أو الفقدان الناتج عن استعمال هذه الوحدة، أو أي مطالبة ط ف ثالث. لا يمكن للشركة أن تتحمل أي مسئولية عن: مشاكل في كمبيوترك أو جهاز آخر ناجمة عن استعمال هذ
- كِيبها؛ فقدان البيانات؛ أو أضرار أخرى غير مقصودة أو لا يمكن تفاديها. لاَ يمّكن للشركة أَن تتحمل أي مسئولية عن الأضرار المادية أو الأرباح غير المحققة أو المطالبات من طرف ثالث إلَخ. الناجمة عن استعمال البرنامج المرفق مع هذه الوحدة. مو اصفات البرنامج قد تكون عوضة للتغيير دون إشعار .

**Suomi** istaja on Sony Corporation, 1-7-1 Konan Minato-ku T Japan. EMC ja tuoteturvallisuuden valtuutettuedustaja on Sony Deutschland GmbH, Hedelfinger Strasse 61, 70327 Stuttgart, Germany. Huoltoon sekä takuun liittyvissä asioissa pyydämme ottamaan yhteyttä huolto-/takuupisteisiin, jotka ovat mainittuna erillisessä huolto tai takuu tiedotteessa.

08-0075 Japonia. eprezentantul autorizat pentru compatibilitatea electromagnetică și conformitate. lectrosecuritătii produselor este : Sony Deutschland GmbH. Hedelfinger Strasse 51,70327 Stuttgart, Germania. Pentru orice problemă de service sau de garanție , vă sultați documentele de garanție ce insoțesc aparatul

**Polski**

#### **OSTRZEŻENIE Urządzenie należy przechowywać w miejscu niedostępnym dla dzieci. W przypadku połknięcia urządzenia należy niezwłocznie skontaktować się z lekarzem.**

**Aby ograniczyć ryzyko pożaru lub porażenia prądem elektrycznym, nie należy narażać tego urządzenia na działanie deszczu ani wilgoci. Aby uniknąć porażenia prądem elektrycznym, nie należy otwierać obudowy. Wszelkie naprawy mogą być wykonywane wyłącznie przez autoryzowany punkt serwisowy.**

#### **Dane dotyczące urządzenia** Numer modelu i numer seryjny znajdują się z boku urządzenia. W tym miejscu należy zapisać numer seryjny. Numer modelu i numer seryjny należy podać, telefonując do Centrum obsługi klienta Sony. Nr modelu USM1GL, USM2GL, USM4GL, USM8GL, USM16GL, USM32GL,

USM1GLX, USM2GLX, USM4GLX, USM8GLX, USM16GLX Nr serviny **Dla Klientów w Europie**

#### Ten produkt spełnia następujące Dyrektywy Unii Europejskiej, 2004/108/EC (Dyrektywa EMC) Niniejszy produkt odpowiada ograniczeniom EN55022 Klasa B oraz EN55024

dla używania w następujących obszarach: mieszkalnym, handlowym i z przemysłem lekkim. Produkt ten został wyprodukowany przez Sony Corporation, 1-7-1 Konan Minato-ku Tokyo, 108-0075 Japonia.

Autoryzowanym przedstawicielem w zakresie EMC oraz bezpieczeństwa uzuanjin presestambision in Earlisch Emb site sceprocesiisma<br>wania tego produktu jest Sony Deutschland GmbH, Hedelfinger Strasse 61, 70327 Stuttgart, Niemcy. W sprawie serwisu i gwarancji proszę o kontakt z autoryzowanym przedstawicielem serwisu.

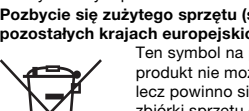

**Pozbycie się zużytego sprzętu (stosowane w krajach Unii Europejskiej i w pozostałych krajach europejskich stosujących własne systemy zbiórki)** Ten symbol na produkcie lub jego opakowaniu oznacza, ż produkt nie może być traktowany jako odpad komunalny, lecz powinno się go dostarczyć do odpowiedniego punktu zbiórki sprzętu elektrycznego i elektronicznego, w celu recyklingu. Odpowiednie zadysponowanie zużytego produktu zapobiega potencjalnym negatywnym wpływom na

środowisko oraz zdrowie ludzi, jakie mogłyby wystąpić w przypadku niewłaściwego zagospodarowania odpadów. Recykling materiałów pomoże w ochronie środowiska naturalnego. W celu uzyskania bardziej szczegółowych informacji na temat recyklingu tego produktu, należy skontaktować się z lokalną jednostką samorządu terytorialnego, ze służbami zagospodarowywania odpadów lub ze sklepem, w którym zakupiony został ten produkt.

Nadzór nad dystrybucją na terytorium Rzeczypospolitej Polskiej sprawuje Sony Poland, 00-876 Warszawa, ul. Ogrodowa 58.

#### **Pierwsze użycie nośnika danych USB (instalowanie sterownika urządzenia)**

**Podstawy użytkowania**

**Uwaga:** Prosimy prawidłowo wyjmować Micro Vault wykonując procedurę opisaną w tej instrukcji. W przeciwnym razie dane mogą nie zapisać się prawidłow **Ustawianie**

**Windows 2000** Kiedy tylko nośnik danych Micro Vault zostanie przyłączony do komputera, pojawi się ikona napędu Micro Vault. (Nazwa napędu może być różna, w zależności od używanego systemu komputerowego.) Możesz teraz kopiować i zapisywać dane na nośniku Micro Vault przeciągając i

upuszczając pliki i foldery na ikonę napędu, tak samo jak w przypadku kopiowania danych na dysk twardy lub dyskietkę. **Środowisko systemu Mac OS 9.0 i wyższych wersji** Kiedy Micro Vault zostanie przyłączony do komputera, pojawia się ikona napędu urządzenia Micro Vault. \* Urządzenie Micro Vault nie obsługuje systemu operacyjnego Mac OS 10.0x.

Możesz teraz kopiować i zapisywać dane na nośniku Micro Vault przeciągając i upuszczając pliki i foldery na ikonę napędu, tak samo jak w przypadku kopiowania danych na dysk twardy lub dyskietkę. **Znaczenie sygnalizacji wskaźnika świetlnego**

Kiedy używane jest urządzenie Micro Vault, wskaźnik świetlny sygnalizuje jego stan w następujący sposób. **Znaczenie stanu wskaźnika świetlnego** Wyłączony Stan oczekiwania Włączony Przekazywanie danych w toku (Nie

należy wyjmować nośnika Micro Vault, gdy wskaźnik świetlny migocze.)

#### **Odłączanie Środowisko systemu operacyjnego Windows 7, Windows Vista, Windows XP lub Windows 2000**

bezpiecznie usunąć urządzenie" można odłączyć urządzenie Micro Vault. (Ikona oraz wyświetlane komunikaty różnią się w zależności od wersji systemu operacyjnego). w systemie Windows Vista opcję "Safely Remove Hardware" można wybrać klikając prawym przyciskiem myszy ikonę napędu Micro Vault w programie

#### Explorer lub w oknie Mój komputer. Przy odłączaniu napędu Micro Vault w czasie, gdy uruchomiony jest program Virtual Expander należy upewnić się, że program zakończono przez kliknięcie ikony Virtual Expander znajdującej się na pasku zadań i wybranie z

wyświetlonego menu polecenia "End". **Środowisko systemu Mac OS 9.0 lub w wersji wyższej** Przeciągnij ikonę Micro Vault do Trash (Kosz systemowy). Po potwierdzeniu, że Micro Vault jest w trybie oczekiwania, odłącz Micro Vault. were vaak jeer in tryste eezentmanta; ealgez miere vaakt.<br>Urządzenie Micro Vault nie obsługuje systemu operacyjnego Mac OS 10.0x.

### **Informacje dotyczące oprogramowania Micro Vault Virtual Expander**

• Oprogramowanie to jest zainstalowane fabrycznie w urządzeniu Micro Vault. • Jest to oprogramowanie do kompresji opracowane specjalnie dla urządzenia Micro Vault. Bardziej szczegółowe informacje na temat użytkowania tego oprogramowania można znaleźć w pliku README zapisanym w urządzeniu Micro Vault. • Współczynnik kompresji będzie różny w zależności od pliku.

#### • Pliki już skompresowane oraz pliki o rozmiarze nieprzekraczającym 2 KB nie są poddawane kompresji i są zapisywane bez zmian. • Jeśli w trakcie użytkowania oprogramowanie staje się niestabilne, należy odwiedzić poniższy adres URL i pobrać najnowszą wersję. Pobieranie danych z tej witryny sieci Web jest możliwe tylko w przypadku produktów zakupionych z zainstalowanym fabrycznie oprogramowaniem Micro Vault Virtual Expander.

**http://www.sony.net/Products/Media/Microvault/** • Obsługiwane systemy operacyjne: Windows 7, Windows Vista, Windows XP (z dodatkiem SP1 lub nowszym). • Do korzystania z tego oprogramowania są wymagane uprawnienia

formatującego, które można pobrać z witryny sieci Web. Aby uniknąć wszelkich zmian parametrów, nie należy formatować urządzenia w jakikolwiek inny sposób. • Micro Vault może nie działać prawidłowo, kiedy zostanie podłączony do komputera w czasie, gdy jest on uruchamiany, ponownie uruchamiany lub wyprowadzany ze stanu wstrzymania. Zawsze należy odłączyć Micro Vault od komputera przed wykonaniem operacji tego rodzaju.

zapisanych na urządzeniu. Firma Sony Corporation nie bierze odpowiedzialności za ewentualne dzenie lub utratę danych. **Środki ostrożności dotyczące przesyłania i pozbywania się**

# **danych** Jeśli dane przechowywane na urządzeniu Micro Vault zostaną usunięte lub sformatowane za pomocą standardowych metod, spowoduje to tylko ich

powierzchowne usunięcie; za pomocą specjalnego oprogramowania będzie możliwe ich odzyskanie i ponowne użycie. Aby zapobiec wyciekowi informacji lub podobnym problemom, zaleca się korzystanie z komercyjnego oprogramowania przeznaczonego do całkowitego usuwania danych z urządzenia Micro Vault.

• Micro Vault jest znakiem towarowym firmy Sony Corporation. • Microsoft, Windows i Windows Vista są zastrzeżonymi znakami towarowymi firmy Microsoft Corporation w Stanach Zjednoczonych i innych krajach. • Mac i Macintosh są znakami towarowymi firmy Apple Inc., zarejestrowanymi w

U.S.A. i w innych krajach. • Nazwy innych systemów i produktów, które występują w tej instrukcji, są

#### • Firma nie może przyjąć żadnej odpowiedzialności za: problemy związane z komputerem lub innym sprzętem, jakie wyniknęły z używania tego produktu; przydatność tego produktu dla określonego sprzętu, oprogramowania lub urządzeń peryferyjnych; konflikty operacyjne z innym zainstalowanym oprogramowaniem; utratę danych; lub inne przypadkowe bądź nieuniknion szkody.